**Analysis of PCBs and Pesticides**

**in** 

**Air and Precipitation Samples**

# **IADN Project Gas Chromatography Procedure**

Prepared by

Ilora Basu and Karen Arnold

School of Public and Environmental Affairs Indiana University Bloomington, Indiana.

Version 1.3 – June, 2005

# **TABLE OF CONTENTS**

# **Chapters Page**

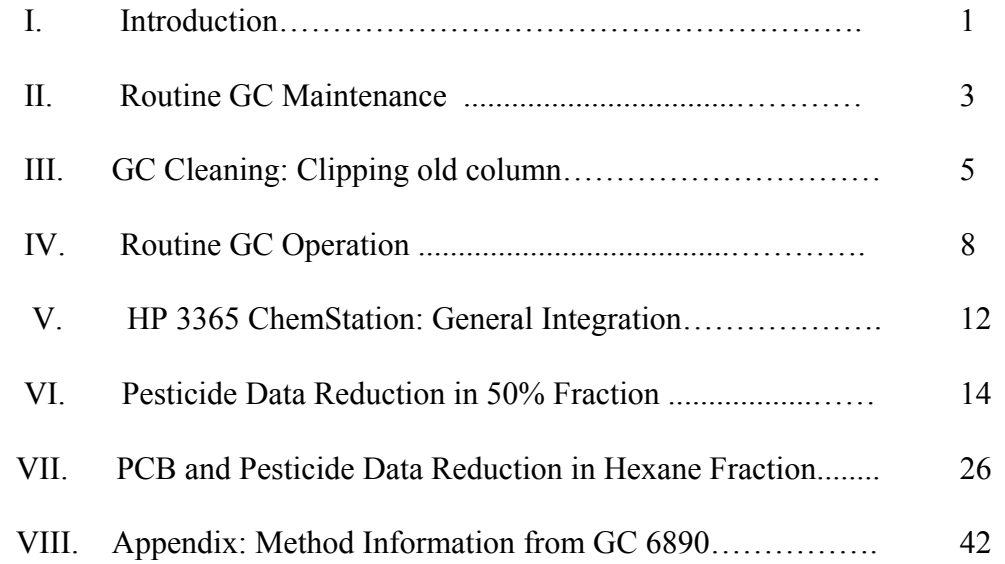

# **Charts** Page

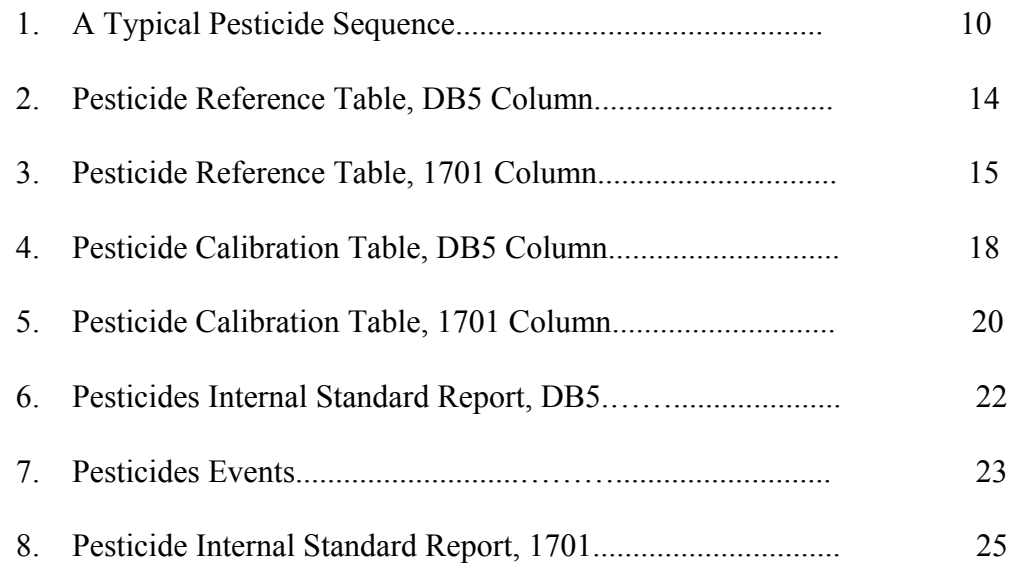

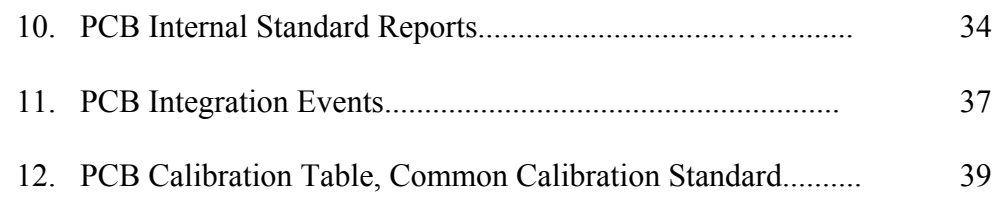

# **Chromatograms Page**

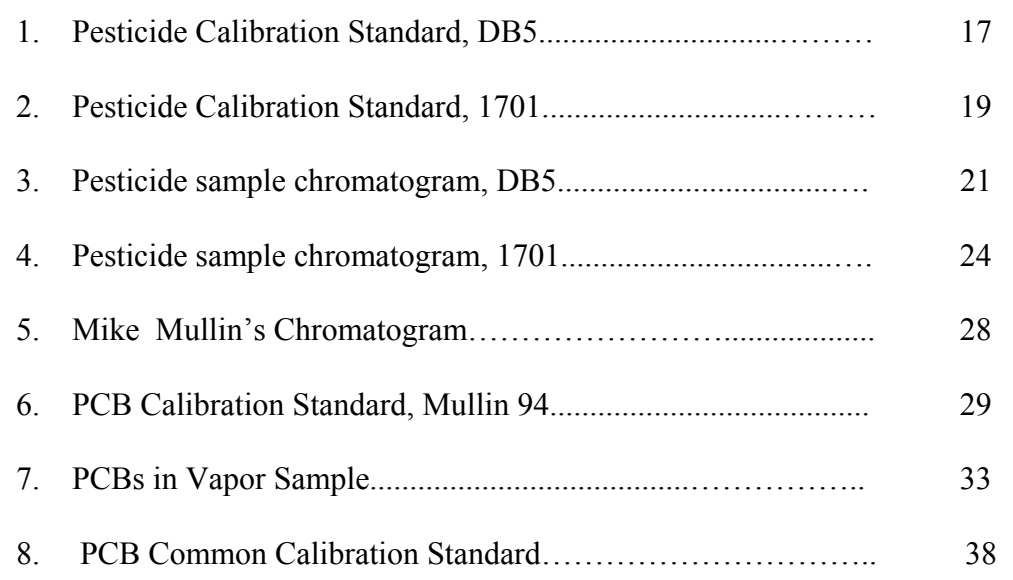

# **I. INTRODUCTION**

This document describes the Gas Chromatographic operation and analyses of PCBs and pesticides in air and precipitation samples collected from six sites on the Great Lakes. This research is conducted at the School of Public and Environmental Affairs, Indiana University, Bloomington, as a part of the Integrated Atmospheric Deposition Network (IADN). The Great Lakes National Program Office of the U.S Environmental Protection Office supports the research.

There are three Gas Chromatographs used for analysis of PCBs and pesticides. These are:

**1. Hewlett Packard GC 5890**. It is referred as **GC South.** Installed on March 7, 1985 in Geology 541 GC Serial No: 2443A04156

**6890 Series injector** and Ni<sup>63</sup> electron capture detector Tower Model No. G1513A Tower Serial No. US72202223 Tray Model No. 18596C Tray Serial No. US74002611

### Electron Capture Detector with Ni<sup>63</sup> K4479 Date 1/98

The Integrator Hewlett Packard 3396 controls operations of this GC. The GC and the autosampler are connected with Multichannel Interface Hewlett Packard 35900E.

2**. Hewlett Packard GC 6890** Series with an Electronic Pressure Control and Autosampler. It is referred as **GC 1.** Installed in by HP Engineer Thomas Kruzil in June 10, 1999 in SPEA 471 GC Model No. G1530A GC Serial No. US00028275

**Autosampler 7683 Series Injector** 

 Tower Model No. G2613A Tower Serial No. US91907156 Tray Model No. G2614 A Tray Serial No. US91605038

### **Micro ECD with Ni63 U1303 Date 04 99**

3. **Agilent GC 6890N** with an Electronic Pressure Control and Autosampler. It is referred as **GC 2.** Installed by HP Engineer Mike Hartz on March 14, 2005 in SPEA 471 GC Model No. G1530N GC Serial No. CN10505016

### **Autosampler 7683 B Series Injector** Tower Model No. 2913A Tower Serial No. CN50423215 Tray Model No. G2614 A Tray No. CN50331934

 **Micro ECD Ni 63, U7874 (12/04)**

A 60m, DB-5 column with 0.25mm i.d and 0.1µ film thickness is used for good resolution of PCBs and pesticides in 6890 GC1 and GC2. Data acquisition and quantitation are done in Hewlett Packard 3365 ChemStation Revision A.10.02 (1757). Hydrogen and Nitrogen, ultrapure grade, are used as carrier gas and detector make-up gas. A 60m, DB-1701column with 0.25mm i.d and 0.1µ film thickness is used as a second confirmation column in 5890 or GC South.

Hexane fraction of a sample after silica gel cleanup is used for the analysis of PCBs, HCB, p,p'-DDE, p,p'-DDT, t-Nonachlor, aldrin, o,p'-DDT, and Octachlorostyrene. The 50% dichloromethane fraction in hexane is used for analyses of the other pesticides. After GC work the mass of the analytes are calculated by internal standard (ISTD) quantitaion procedure. The ISTDs for PCB analysis are PCB congeners 30 and 204. The ISTDs for the pesticides are PCB congeners 65 and 155.

For every GC run one hexane blank and a calibration standard are run for checking the instrument background and for calibrating the instrument. A second reference standard is also run to check the performance of the instrument. Another calibration standard is run at the end to check the shift of response factor of the instrument during the run. Another hexane blank is run at the end to check the cleanliness of the instrument after the samples are run.

Relative response factors (RRFs) for each analyte are determined from the calibration standard's peak areas using equation,

$$
RRF_{std} = \left(\frac{mass_a}{area_a}\right)_{std} \div \left(\frac{mass_{std}}{area_{std}}\right)_{std}
$$

Where *massa* is the analyte's known mass in the injected amount of calibration standard, *areaa* is the analyte's peak area, *mass<sub>istd</sub>* is the known mass of the appropriate internal standard, and *area<sub>istd</sub>* is that internal standard's peak area.

An analyte's mass in a sample  $(mass_a)$  is calculated from the  $RRF_{std}$  above and the internal standard response in the sample by the following equation:

$$
\left(mass_a\right)_{\text{sample}} = \left(\text{area}_a\right)_{\text{sample}} \times \text{RRF}_{\text{std}} \times \left(\frac{\text{mass}_{\text{istd}}}{\text{area}_{\text{istd}}}\right)_{\text{sample}}
$$

where *area<sub>a</sub>* is the analyte's peak area in the sample, *mass<sub>istd</sub>* is the mass of internal standard spiked into the sample, and *area<sub>istd</sub>* is the internal standard's peak area in the sample.

The routine GC maintenance, daily operation, instrument calibration, and the quantitation are described in the following sections.

### **II. ROUTINE GC MAINTENANCE**

### **1. Gas Tanks**

Check the gas tanks. Tanks should not go dry. While changing the tank, lower the temperature of the GC oven down to 40<sup>o</sup>C. Leave it at 40<sup>o</sup>C for about 15 minutes after changing the tank to get rid of air or oxygen that was drawn in.

#### **2. Head Pressure**

It is electronically controlled in 6890. It should be at 22-24 psi. In 5890 it is manually kept at 22-24 psi.

#### **3**. **GC oven baking**

Before every GC run bake the oven at 280<sup>0</sup>C, the injector at 280<sup>0</sup>C, and the detector at 380<sup>0</sup>C for 1 hour.

#### **4**. **Septum**

a) After every 50- 60 samples or so change the septum.

- b) Cool the oven down to 40 C.
- c) Remove autosampler tower.
- d) Remove septum nut and take the old septum out. Discard.
- e) Using clean Q-tips soaked in hexane, wipe off the septum holder.
- f) Put a new clean septum and replace the nut. Nut should be snug but not too tight.

### **5. Background**

Background signals in GC 5890 or South GC should be around 20. For 6890 the output is 170-200 mz. Hexane is analyzed at the start of every GC run to monitor the baseline stability. If the signal goes up or hexane run produces noisy chromatogram GC should be cleaned.

#### **6. Standard**

Mullin 94 standard or PCB Common Calibration Standard and a Mixed Pesticide Standard should be monitored to check the peak detection and the peak broadening or tailing. If the peak shapes are not satisfactory, column should be clipped. Altogether 128 peaks (including PCBs, pesticides, surrogate and Internal standards) should be detected in Mullin's PCB standards and congener 17, 18, and 77 should be separated. If not, install a new column. For common calibration Standard 60 peaks should be detected.

### **7. Checking Leaks and Gas Flow in 5890**

Check leaks once in two weeks with a leak detector. Check around the septum, at the injector end, and at the detector end of the column.

Check the gas flow once in two weeks with a flow meter. Approximate gas flows are as follows:

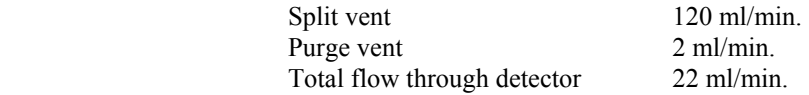

### **8. Checking Leaks and Gas Flow in 6890**

Check leaks once in two weeks with a leak detector. Check around the septum, at the injector end, and at the detector end of the column.

Approximate gas flows are as follows:

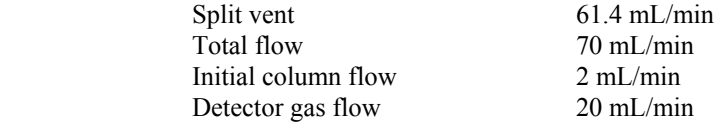

The gas flows are set electronically. Sometimes it is advisable to monitor the gas flow with a flow meter to check if the electronic set up match with the actual flow.

The detailed GC 6890 conditions and method information for DB-5 and DB-1701 columns are printed out and added in the appendix.

# **III. GC CLEANING**

### **CLIPPING OLD COLUMN OR INSTALLING A NEW COLUMN**

### **1**. **Taking Apart**

- a) Turn oven, injector and detector off.
- b) Turn hydrogen and nitrogen off manually or electronically. Wait until everything cools down.
- c) Take the autosampler tower off.
- d) Undo the small nut covering the septum and the large nut underneath it to expose the injection liner. Take the liner out.
- e) Open the oven. Take the column out (by detaching from injector and detector ends).
- f) Unscrew the nuts from both injector and detector ends of columns and plug the column ends with a septum. **Open end of the column should not be exposed to air.**
- g) Place the column on the workbench.
- h) Unscrew the holder nut underneath the injection liner. There is one gold seal and a washer in it. The washer and the gold seal need to be replaced each time they are taken apart. Clean these parts by ultrasonication with dichloromethane and hexane and air dry. **This step is done when there is a problem with signal or base line.**
- i) Put a beaker inside the oven underneath the injection port and pour some hexane through the injection port. Clean the injection port with Q-tips and rinse again with hexane.

### **2. Assembling Injection Port and Liner**

- a) **If step h is performed**, assemble the holder nut. Place the washer first and then the gold seal. The tapered opening of the seal will face downward (the tapered end will hold the end of the ferrule from the column). Screw the nut in before placing the injection liner.
- b) Insert a new liner.
- c) Put a viton O-ring on the liner. Put the big nut on and tighten it. Put in a clean septum. Cover the septum with septum nut. Tighten with a wrench.

### **3. Clipping Column**

a) Take the nut off the injector end of the column. Carefully scrape out all the ferrules from the column nuts. Clean all different parts with Q-tips soaked in DCM and ultrasonicate these parts with DCM and Hexane for 10 minutes with each solvent. Onto the column, insert the nut first and then a new ferrule with conical end pointing towards the open end of the column.

- b) Clip the column. Make a clean cut with diamond tip score or Ceramic Square. Examine the hole with magnifying glass. It should be a clean hole without any jagged end. **Always clip the column after putting the nut and the ferrule on.**
- c) Measure **25mm** from the tip of the column. Mark this point with Liquid Paper.
- d) Carefully insert the column with nut and ferrule through the holder nut and screw it in. As soon as it feels tight, pull the column out gently until the white mark is seen. Hand tighten the screw more and make it tight with wrench 1/4 turn after hand tight. **Do not over tighten**.
- e) Take the nut off the detector end of the column. Remove old ferrule. Put the nut and the new ferrule on the column in the same way as in the injector end. Clip the column and check for the nice clean cut. Turn hydrogen on and check the flow of gas through the column by inserting the cut end in a beaker of hexane. Turn hydrogen off.
- f) Measure 71 mm and put a mark with white out. Insert the column until the white mark is seen. Tighten the screw.

### **4 Checking Leaks and Gas Flow**

- a) Turn  $H_2$  and  $N_2$  on. Check leaks with a leak detector. Check around the septum, at the injector and at the detector ends of the column inside the oven. Check that the head pressure is 24 psi.
- b) Check the gas flow with a flow meter. Approximate gas flows for 5890 are as follows:

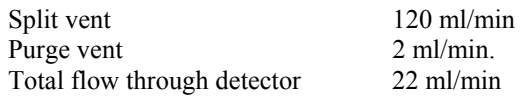

- c) Gas flow in 6890 should be back to electronic initial set up
	- Split vent 61.4 mL/min Total flow 70 mL/min Initial column flow 2 mL/min Detector gas flow 20 mL/min

#### **5. Assembling**

- a) Reinstall the autosampler tower.
- b) Turn the heated zones on.
- c) Turn oven on and set the temperature to 40<sup>0</sup>C for an hour. Change oven temperature to 70<sup>0</sup>C and

leave another hour.

d) If it is an old column, bake the column, injector and detector for an hour.

Baking temperature:

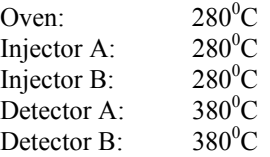

 e) If it is a new column, bake injector and detector. Column should be conditioned by ramping it 1 or 2 degrees per minute to  $280^{\circ}$ C. Hold there for 1 hour.

f) If blank run looks satisfactory, check a standard.

# **IV. ROUTINE GC OPERATION**

#### **1. GC condition and oven temperature program:**

PCBs, Hexachlorobenzene, p,p'-DDE, aldrin, o,p'-DDT, octachlorostyrene, about 50% of t-Nonachlor, and p,p'-DDT are eluted in the hexane fraction, whereas the other chlorinated pesticides and PAHs are eluted in the 50% dichloromethane in hexane fraction after the silica gel column chromatography. The procedure for nitrogen blowdown, spiking with internal standard, and making microvials for the autosampler are described in IADN Project Sample Preparation Procedure, Version 1.3, and November 2004.

### **GC 5890 :**

Carrier gas: Hydrogen Make up gas Nitrogen Split vent: 120 ml/min Purge vent 2 ml/min Total flow through the detector: 22 ml/min

Column: DB-5, 60m, 0.25mm i.d, 0.1µ film thickness

### **GC 6890**

Carrier gas: Hydrogen Make up gas Nitrogen Split vent 61.4 mL/min Total flow 70 mL/min Initial column flow 2 mL/min Detector gas flow 20 mL/min

The detailed GC conditions for the GCs are attached in appendix.

### **2. Temperature Program for 6890 and 5890**

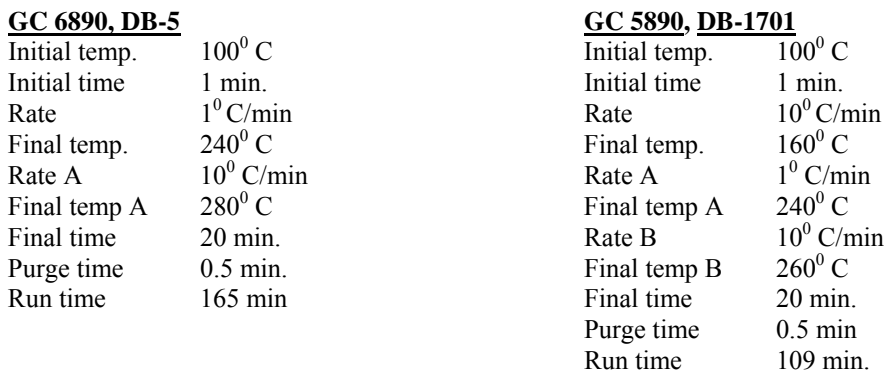

Mike Mullin specified the GC condition, column type, and the oven temperature program. The method name is Mullin.m

### **3. GC Pre-run**

- a) Check if there is sufficient  $H_2$  for operation. If not, change the tank. If necessary, change the septum.
- b) Bake oven at 280<sup>0</sup>C, injector and detector at 280<sup>0</sup>C and 380<sup>0</sup>C respectively for about an hour.
- c) Cool oven to 100<sup>o</sup>C, injector to 250<sup>o</sup>C, and detector to 350<sup>o</sup>C.

Make the samples ready in microvials and load the autosampler tray.

**4. Logging into the computer** 

a) User name Hiteslab

- b) Password \*\*\*\*\*\*
- c) Domain STC- PV 471-01

### **5. Preparing Sequence in ChemStation**

Open HPChemStation. Open South GC or GCSPEA and then Instrument 1 or 2 (GC1 or GC2)

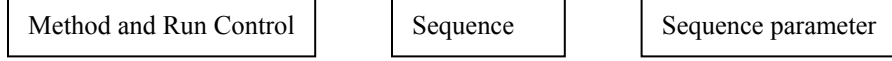

a) Type in the operator's name and the subdirectory name (Batch ID). Type in the information about calibration standard, dates, and spikes in the comment section.

b) Set the prefix/counter, signal 1: Type in analysis date as prefix. Example J2704 (data acquired on January 27, 2004). Counter should be 001.

c) Prepare a sample table with hexane blank, calibration standard, performance standard, and actual samples with proper ID's. At the end of each sample ID indicate whether the sample is a hexane fraction or 50% fraction with H or F1. Repeat hexane blank and a fresh standard at the end of the sequence. Once a month run a Calibration Reference Standard.

d) Save the sequence in c:\HPChem\1\Sequence as .S file.

An example of a sequence is given on the next page.

## **Chart 1**

### **A Typical Pesticide Sequence for a GC run**

Sequence Parameters:

Operator:

Data File Naming: The Prefix/Counter<br>Signal 1 Prefix: The m3105 Signal 1 Prefix: m31<br>Counter: 001 Counter: 001<br>Signal 2 Prefix: 5IG2 Signal 2 Prefix: SIG2<br>Counter: 0001 Counter:<br>Data Directory:

 $C:\HPCHEM\2\DATA\$ Data Subdirectory: D204CF1

 Part of Methods to run: According to Runtime Checklist Barcode Reader: not used Shutdown Cmd/Macro: none Sequence Comment: gc2. db-5 pestcalst b16 (2/08/05) pestperfst (10/13/04). 3/31/05. Sequence Table (Front Injector): Method and Injection Info Part: Line Vial SampleName Method Inj SampleType InjVolume DataFile ==== ==== ================ ======== === ========== ========= ========== 1 1 hexane blank MULLIN 1 Sample 2.0 2 2 pestcalst 050331 MULLIN 1 Sample 2.0 3 3 pestprfst 050331 MULLIN 1 Sample 2.0 4 4 lbc 050323,f1 MULLIN 1 Sample 2.0 5 5 eh 01c 041218,f1 MULLIN 1 Sample 2.0 6 6 sh 01c 041218,f1 MULLIN 1 Sample 2.0 th 02c 041218,f1 MULLIN 1 Sample 2.0<br>
ch02c1 041218,f1 MULLIN 1 Sample 2.0<br>
ch02c2 041218,f1 MULLIN 1 Sample 2.0<br>
ph 01c 050123,f1 MULLIN 1 Sample 2.0<br>
ph 02c 050123,f1 MULLIN 1 Sample 2.0<br>
1h 01c 041218,f1 MULLIN 1 Sample 8 8 ch02c1 041218,f1 MULLIN 1 Sample 2.0 9 9 ch02c2 041218,f1 MULLIN 1 Sample 2.0 10 10 ph 01c 050123,f1 MULLIN 1 Sample 2.0 11 11 ph 02c 050123,f1 MULLIN 1 Sample 2.0 12 12 lh 01c 041218,f1 MULLIN 1 Sample 2.0 13 13 pestcalst 050331 MULLIN 1 Sample 2.0 14 14 hexane blank MULLIN 1 Sample 2.0

Sequence Table (Back Injector): No entries - empty table!

### **6. GC run**

#### **a) Programming the integrator (5890 GCs only)**

The integrator is already edited for the new method with the proper initial parameters. It does not need to be edited for each run. In case of power failure or method change, the method needs to be edited on the integrator as shown below.

Initial parameters: # of sample washes 2 # of pumps 3 # of solvent A washes 3 # of solvent B washes 3

Shift+Edit method

A menu with a list of options will be shown. Only the following 3 options need to be edited.

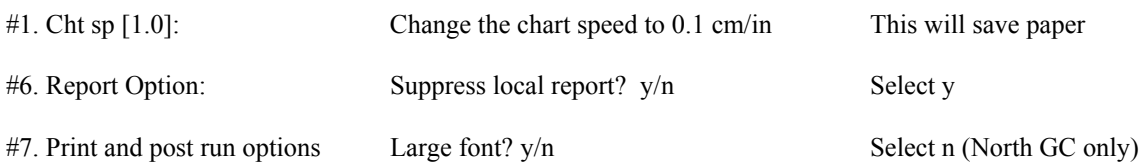

### **b) Start a 5890 GC run**

After saving the sequence in HPChemStation start the instrument with following steps in the computer

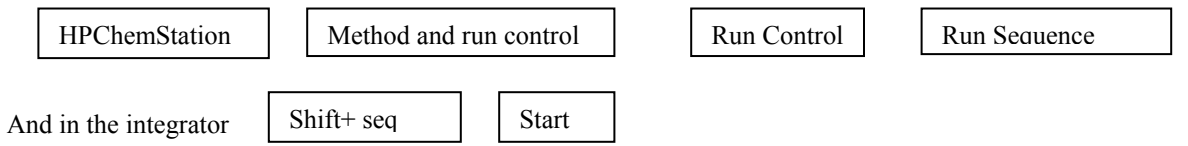

Once the GC makes the injection the sequence will start in ChemStation.

### **c) Starting a 6890 GC run**

HPChemStation controls this instrument. After saving the sequence start the instrument with the following steps in the computer.

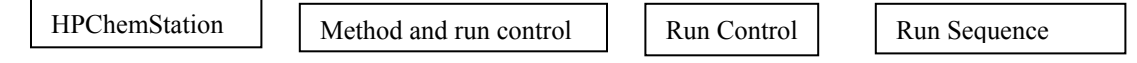

### **d) Post GC run**

The data files (\*.d folders) will be saved on C:\HPCHEM\1 or 2 data\. Copy the data on zip disk and transfer to L:\HitesR\GCData\ GCSouth or \GCSPEA (for the 6890)

# **V. HP 3365 CHEMSTATION GENERAL INTEGRATION AND REPORTING**

- **1.** Put all \*.d folders in a batch (e.g. D04CH or D04FF1) in individual computer as C:\HpChem\1 or 2\data
- **2.** Open HPChemstation. Go to data analysis.
- **3. Load Signal**

Load a  $*$ .d file. The chromatogram will appear on screen.

### **4. Integration of a chromatogram**

Integrate the chromatogram using the following commands:

#### **a) Starting Parameters in Integration Events**

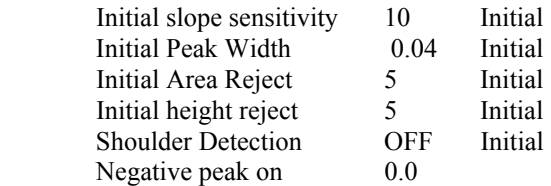

### **b) Correct the integration by**

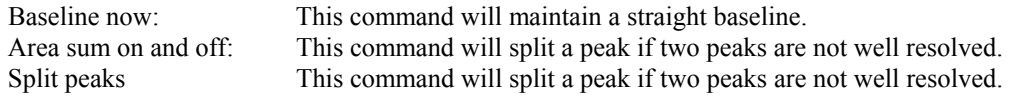

**c) Printing Integration Event by**  $\begin{bmatrix} \text{File} \\ \text{Prit} \end{bmatrix}$  Integration events

### **5. Creating Method file**

PCB or Pesticide methods are created with proper calibration tables and integration events after integrating the standard chromatograms. The procedures are described in Chapter VI, and Chapter VII.

### **6. Preparing the Report Template (FRP)**

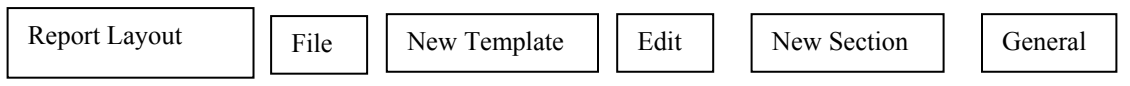

Header, footer, and a general section will appear. Separate header and footer section by dragging. Put information like method file, data file, injection date and time, operator's name, analyst's name, sample ID etc. on the top of the general section. To do this, click on "abc" and draw a box on the top of the general section. "Select Text" will appear. Click on the following item

### **From select text**

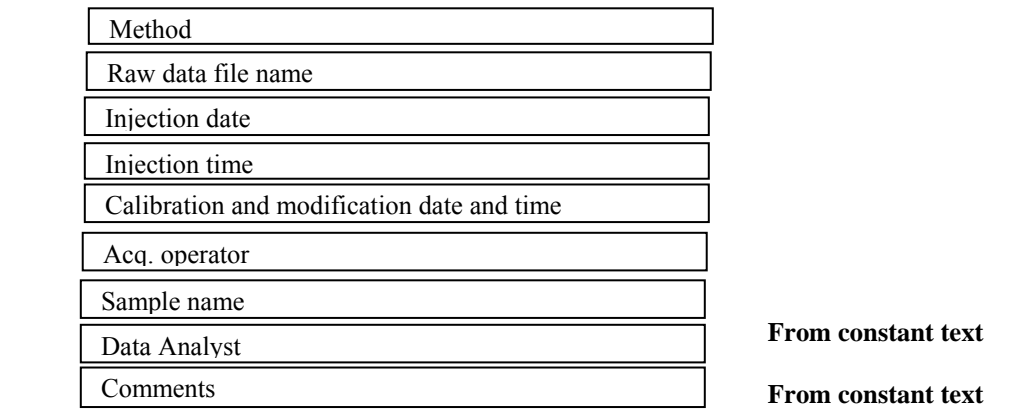

Put **Chromatogram** in General section by clicking on Chromatogram and set up all options in Set up Chromatogram.

Create a **Table** underneath the chromatogram. Set up the table for Calibrated Compounds. Put the options like mean retention time, main peak type, main peak area, response factor, amount, ISTD, # ISTD, and compound names for the printed columns.

### **7. Saving Template**

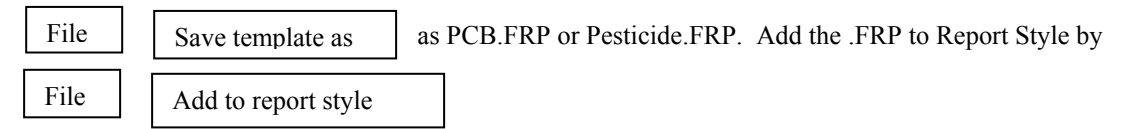

### **8. Printing report**

After integrating the chromatogram and loading correct method and correct FRP, print a report through **Specify report.** Save the report as \***.txt file in the data folder (\***.d folder) together with the method file in C drive.

### **9. Data storage**

After working on the whole batch and saving data in C drive, copy the complete batch files (\*.d, \*.txt, \*.m) in L:\ IADN\CompletedGCdata folder.

# **V. PESTICIDE DATA REDUCTION IN 50% FRACTION**

### **1. Creating a Method File**

### **a) Integration and Peak Identification**

Inject a Mixed Pesticide Standard and load the standard chromatogram in HPChemStation. Correct baseline, integrate, and identify the pesticide peaks (except HCB, p,p'-DDE, aldrin, o,p'-DDT, and octachlorostyrene) from the following Reference Table. This Reference Table was prepared from individual pesticide injection.

# **Chart 2**

### **Pesticide Reference Table, DB5 Column**

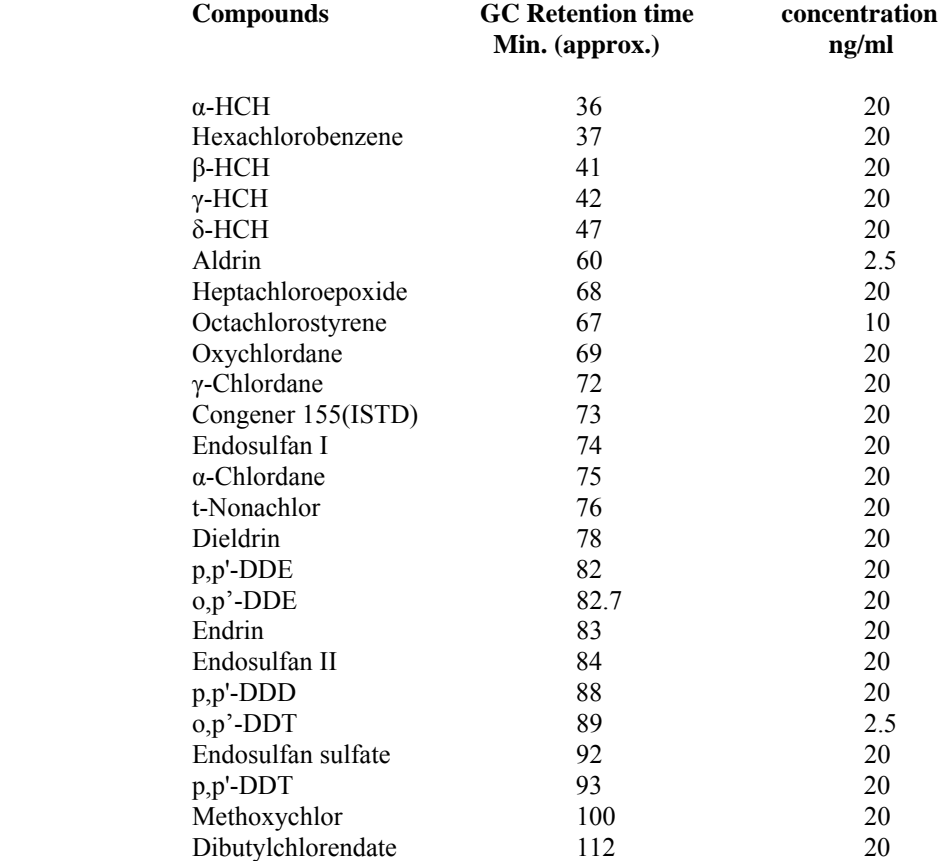

# **Chart 3**

# **Pesticide Reference Table, 1701 Column**

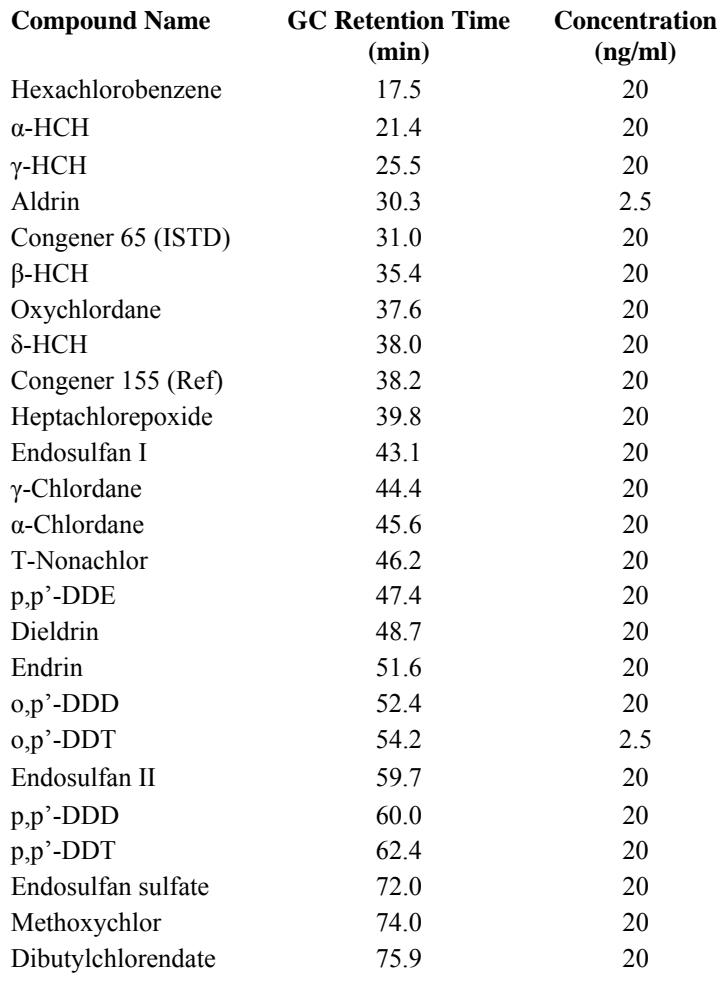

**b) Preparation of new Calibration Table** 

If the peak shapes and the integrations in the standard chromatogram look reasonable, prepare a calibration table.

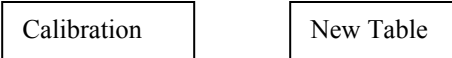

 Enter all compound names, amount, and mark congener 155 as reference standard and ISTD. Set calibration setting to 0.25% for reference and other peaks.

Remove all peaks with zero amounts. **Save file as Method file (Pest. M)**. The calibration table and the integration events will be saved in the method.

Print the calibration table and integration events.

### **c) Replacing Previous Calibration**

Once the calibration table is saved in the method it can be recalibrated and replaced in subsequent GC runs.

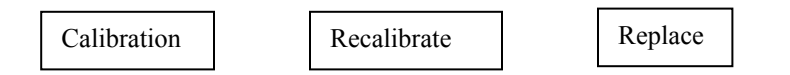

If the GC column has been clipped or running conditions have been changed the analyte peaks shift so much that they are not found in the internal standard report and then a new calibration table will have to be created.

### **2. Samples, 50% fraction**

- **a) Load** Pest. M
- **b) Load signal** from .d file of a sample and integrate (Section V, p12)
- **c) Load Pest.FRP** for **Report style**
- **d) Check** the report on screen first.
- **e) Print report** and save Text File:

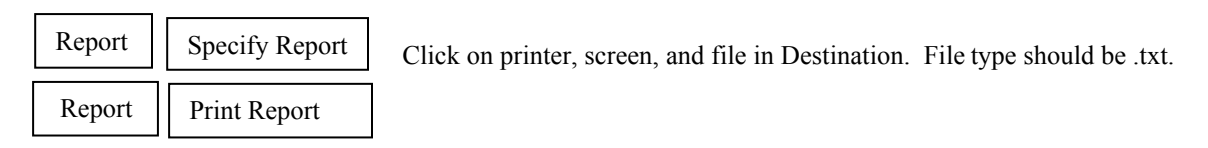

Chromatogram and report will be printed.

**f) Save** Method file in same data folder. The Text File will be saved in the same data folder. Such as C:\HPChem\1 or 2\data\batch\m30505.d\m30505.m and M30505.txt Calibration and the integration events will be saved in the method file.

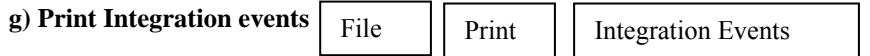

**NOTE**: Sometimes it is necessary to increase the window more than 0.25% to find internal standard. If it goes more than 0.5%, rerun the sample in GC.

### **3. Saving the Data**

Copy entire file from C:\ HPCHEM\2\DATA to L:\IADN\Completed GC Data. First delete .reg, .log, and .mac in each sample folder

**A Pesticide Standard Chromatogram, Pesticide Calibration Table, Pesticide Sample Chromatogram, Pesticide Internal Standard Report, and a Pesticide Event are added in the following pages.**

# **Chromatogram 1**

## **Pesticides Calibration Standard Chromatogram, DB5**

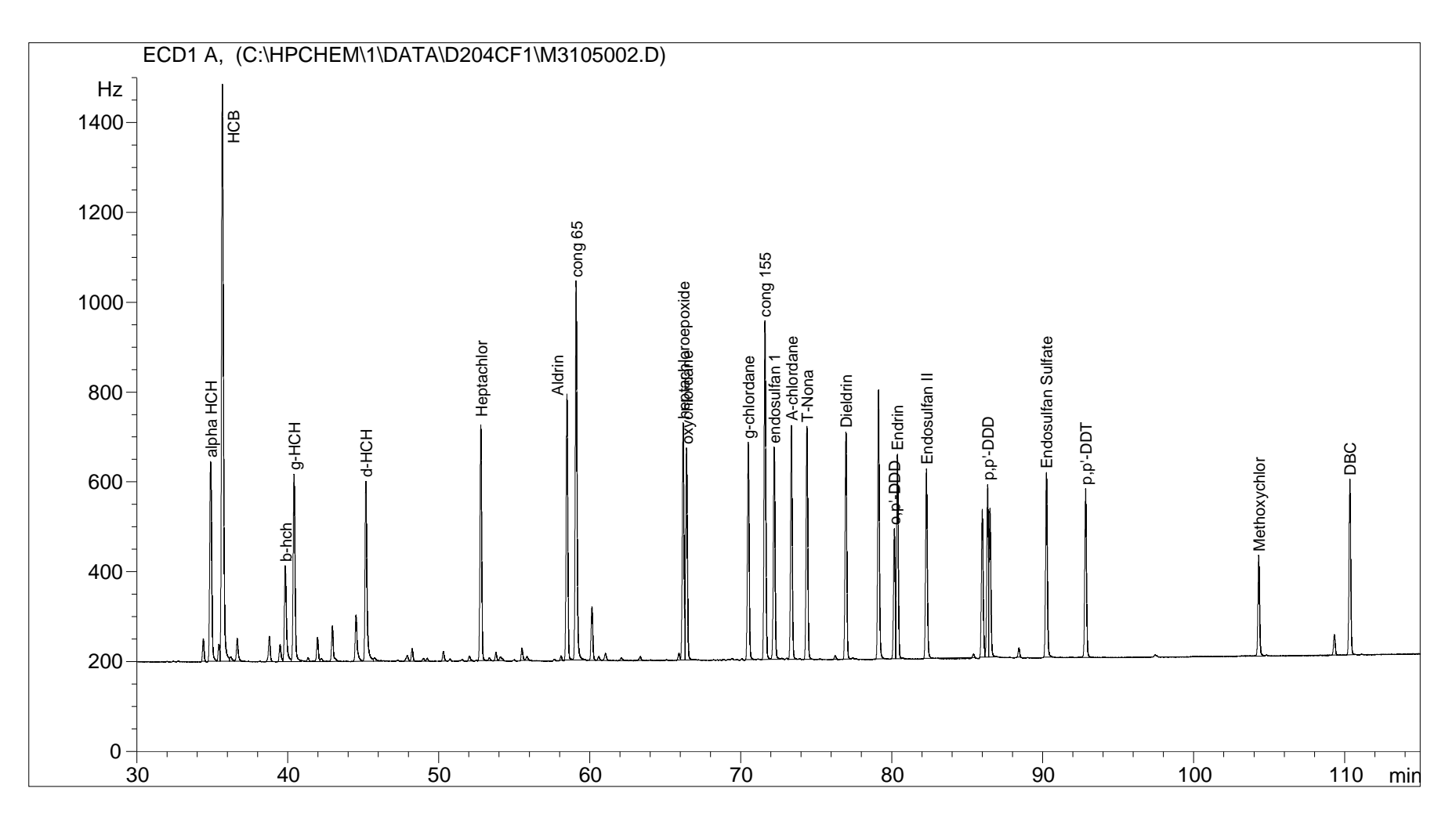

# **Chart 4**

# **Pesticide Calibration Table, DB5**

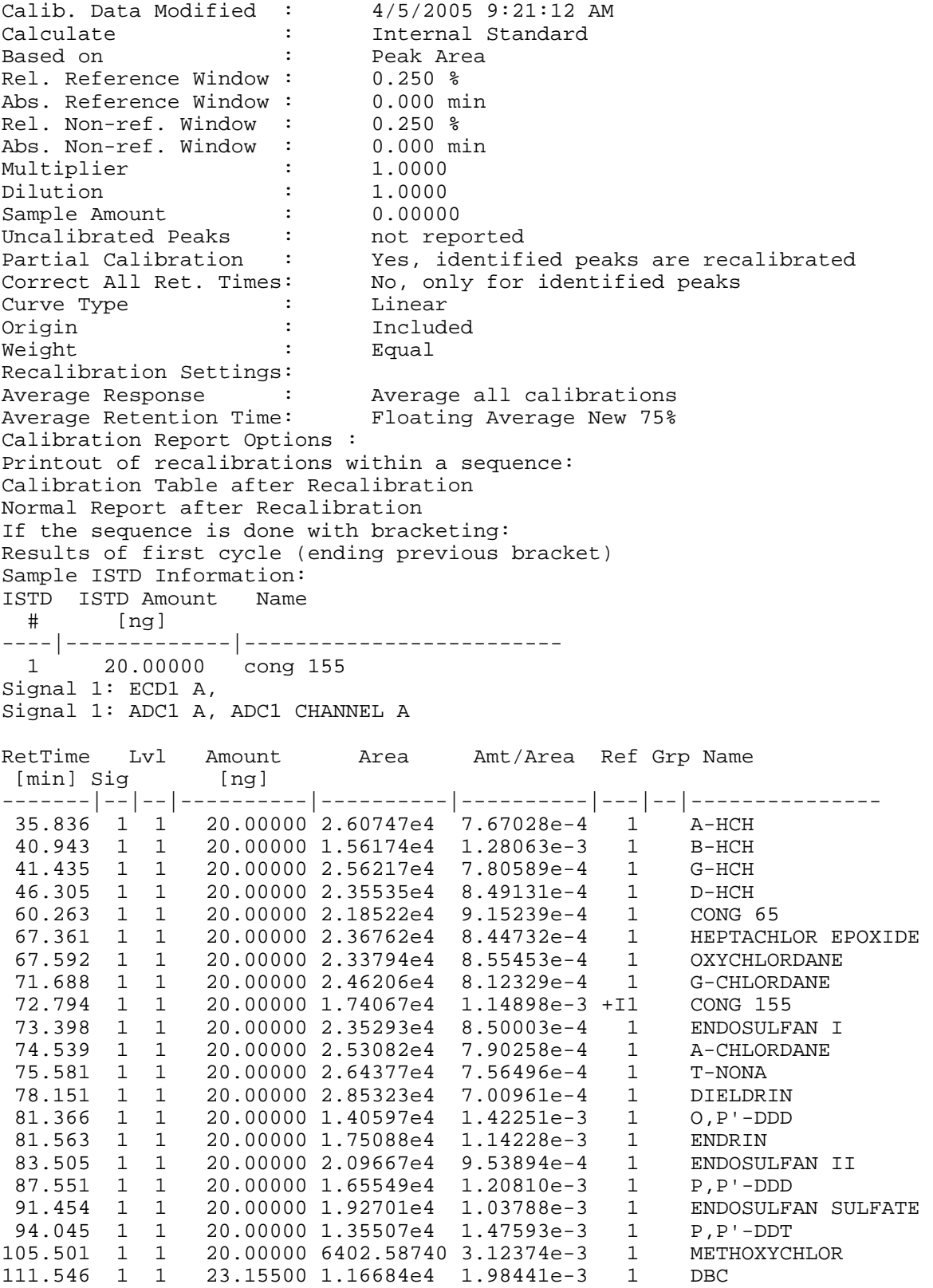

# **Chromatogram 2**

### **Pesticides Calibration Standard Chromatogram, 1701**

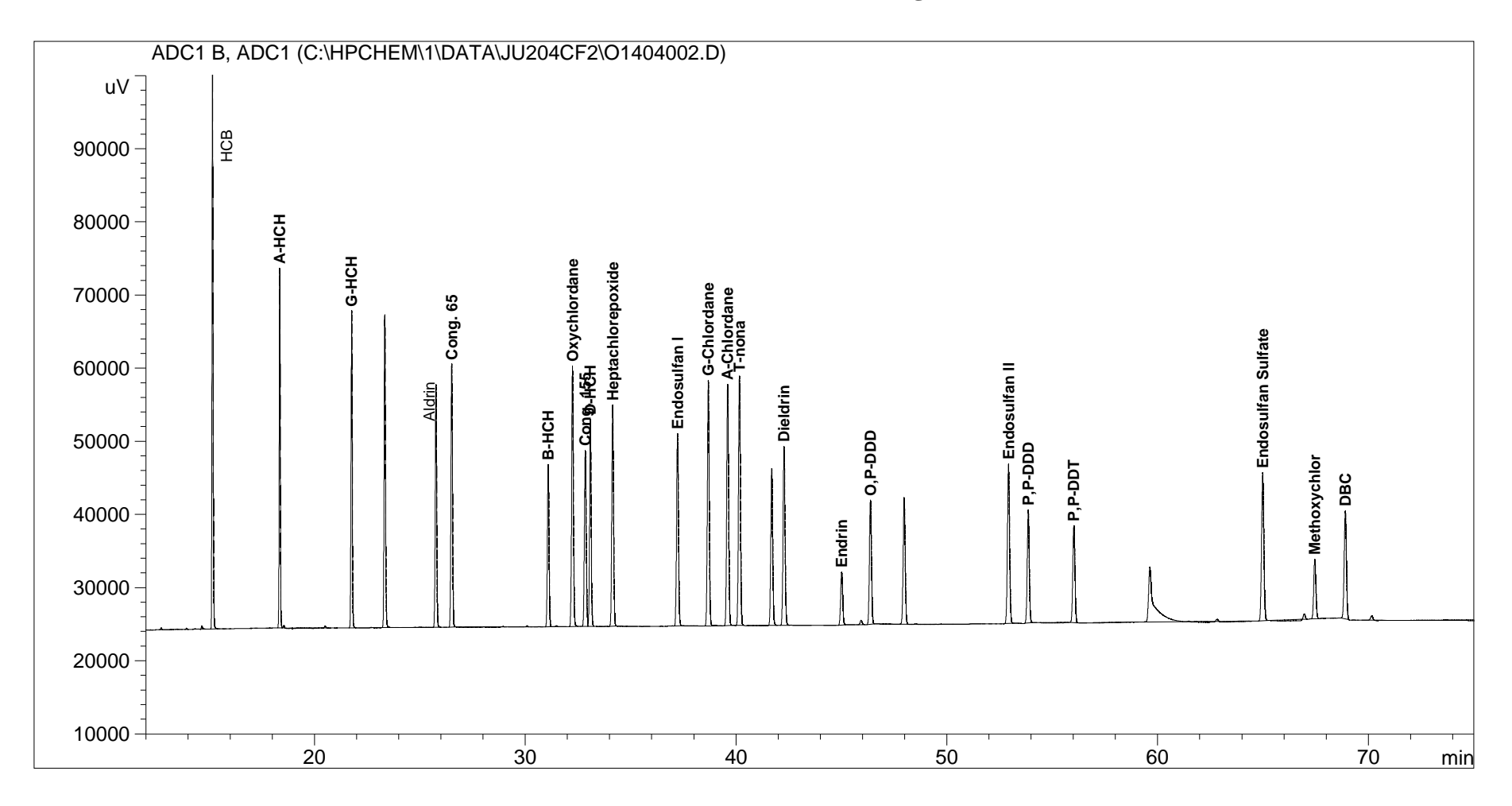

# **Chart 5 Pesticide Calibration Table, 1701**

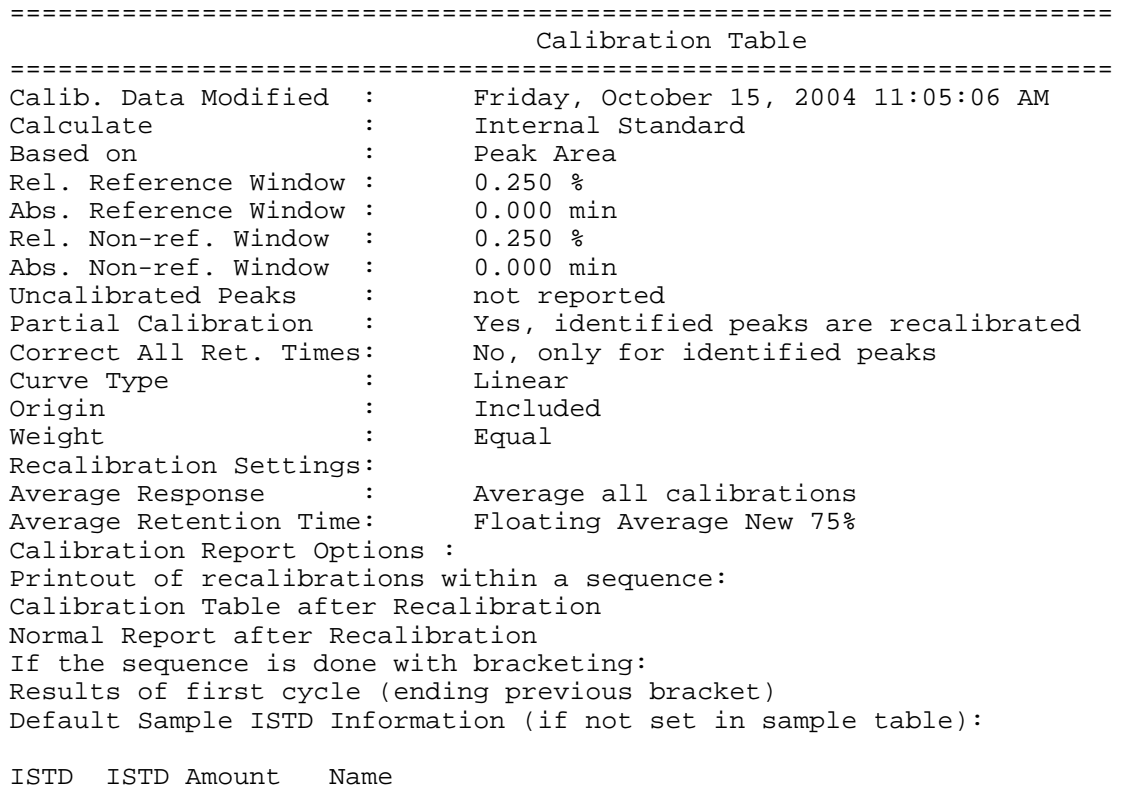

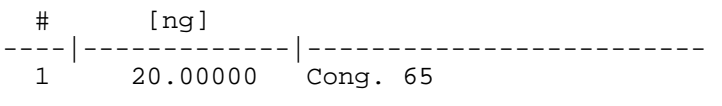

Signal 1: ADC1 B, ADC1

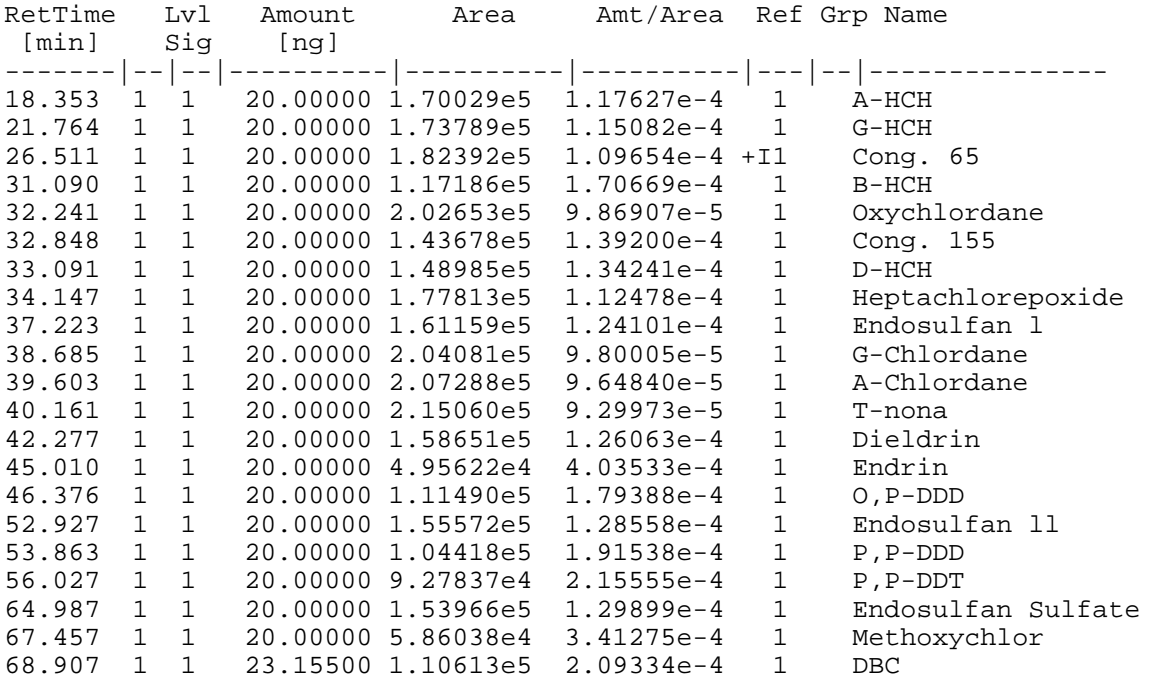

# **Chromatogram 3**

### **Pesticide Sample Chromatogram Vapor Phase, DB-5**

### **LH 01C 040820**

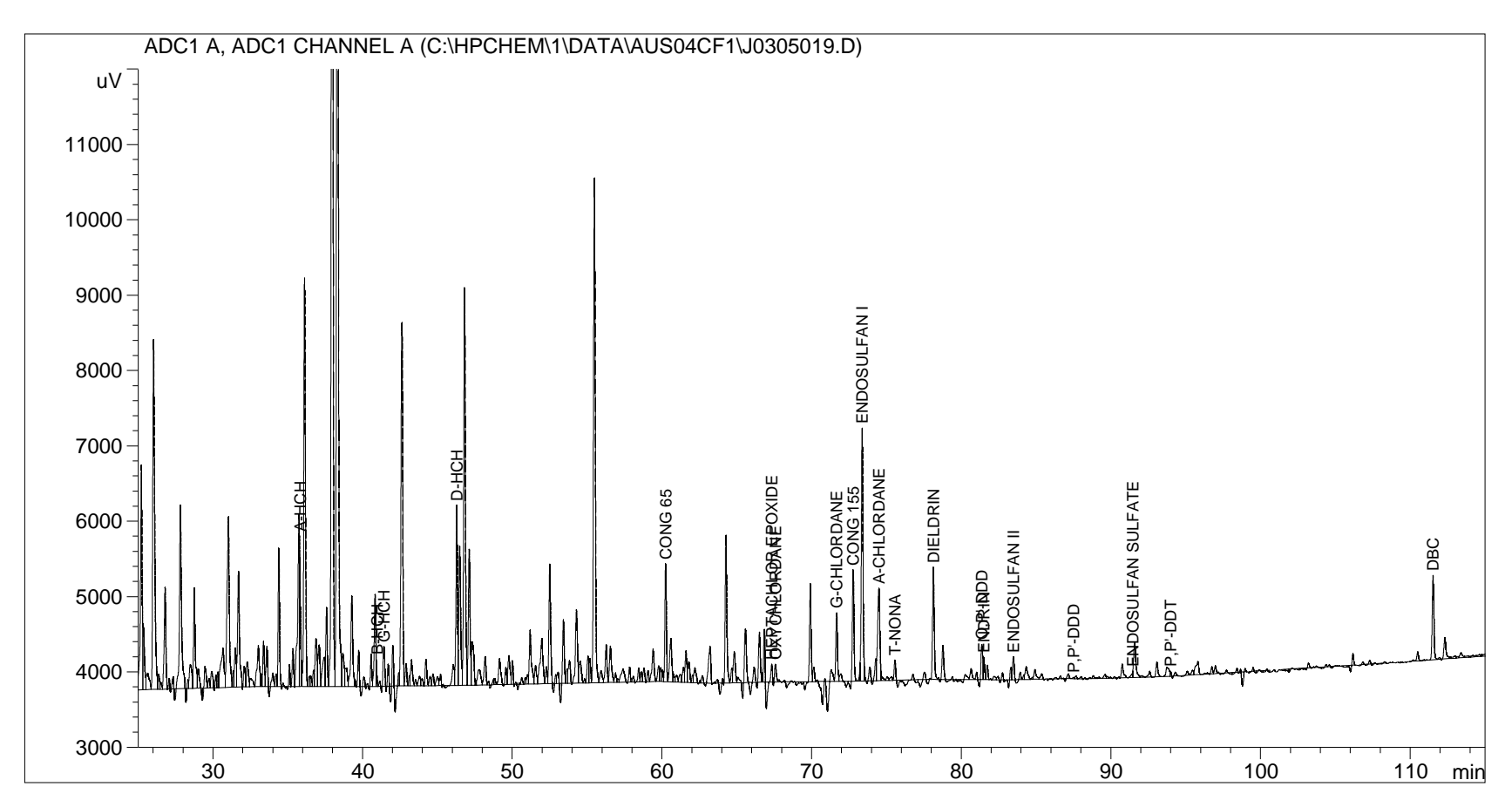

# **Chart 6**

### **Pesticide Internal Standard Report, DB5**

Method File:  $C:\HPCHEM\1\DATA\AUS04CF1\J0305019.D\J0305019.M  
Data File: C:\HPCHEM\1\DATA\AUS04CF1\J0305019.D$  $C:\HPCHEM\1\Data\AUS04CF1\J0305019.D$ 

Injection Date and Time: 1/5/2005 3:51:49 PM Calibration Modification Date and Time: Jan 05, 2005 11:59:07 am

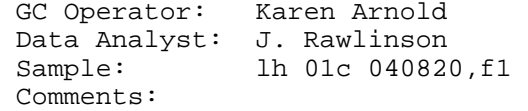

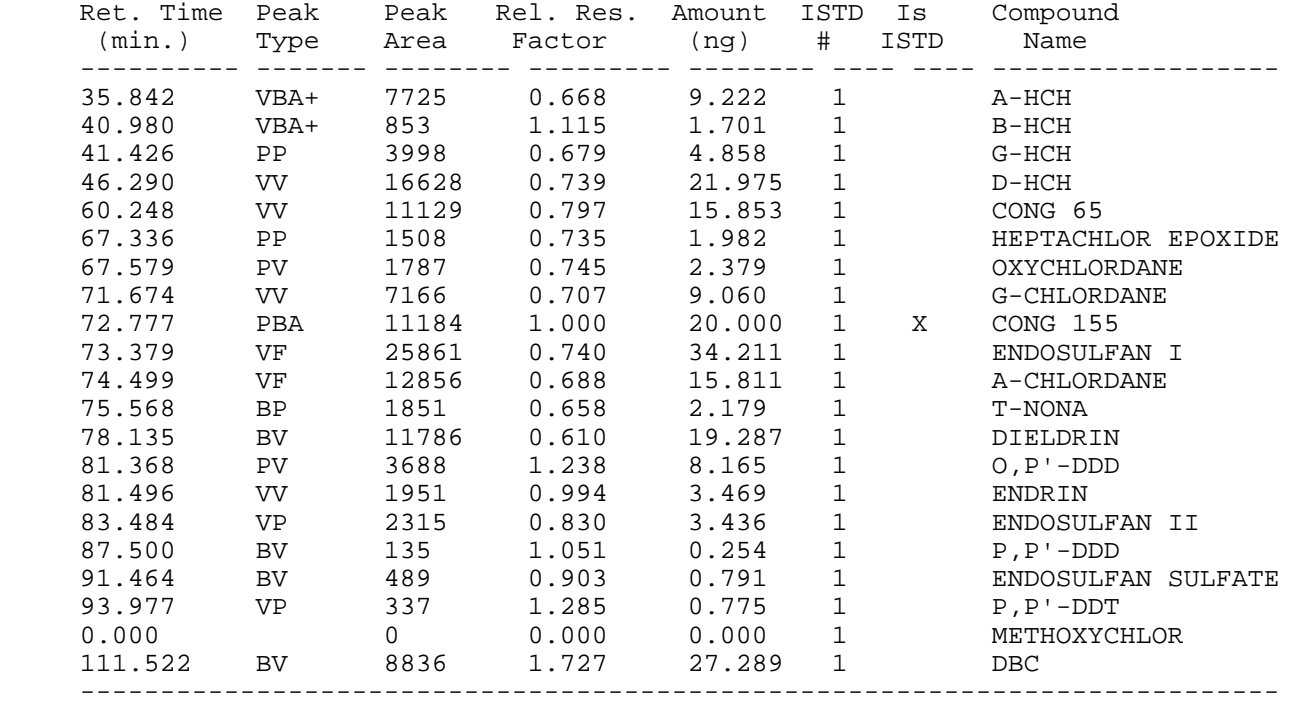

# **Chart 7 Pesticide Events**

===================================================================== Integration Events ===================================================================== ---------------------------------------------------------------------

 Detector Default Integration Event Table "Event\_ECD" ---------------------------------------------------------------------

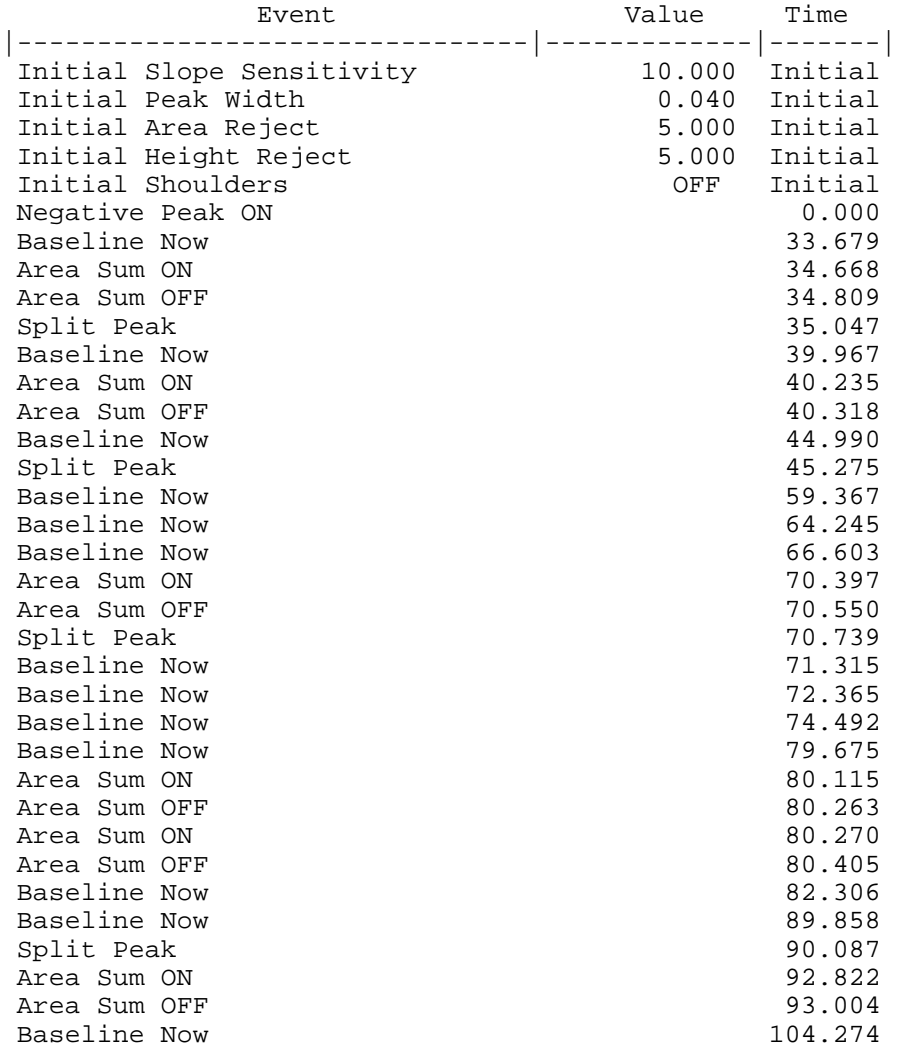

Apply Manual Integration Events: No

# **Chromatogram 4**

### **Pesticide Sample Chromatogram Vapor Phase, 1701**

### **CH 02C1 040621**

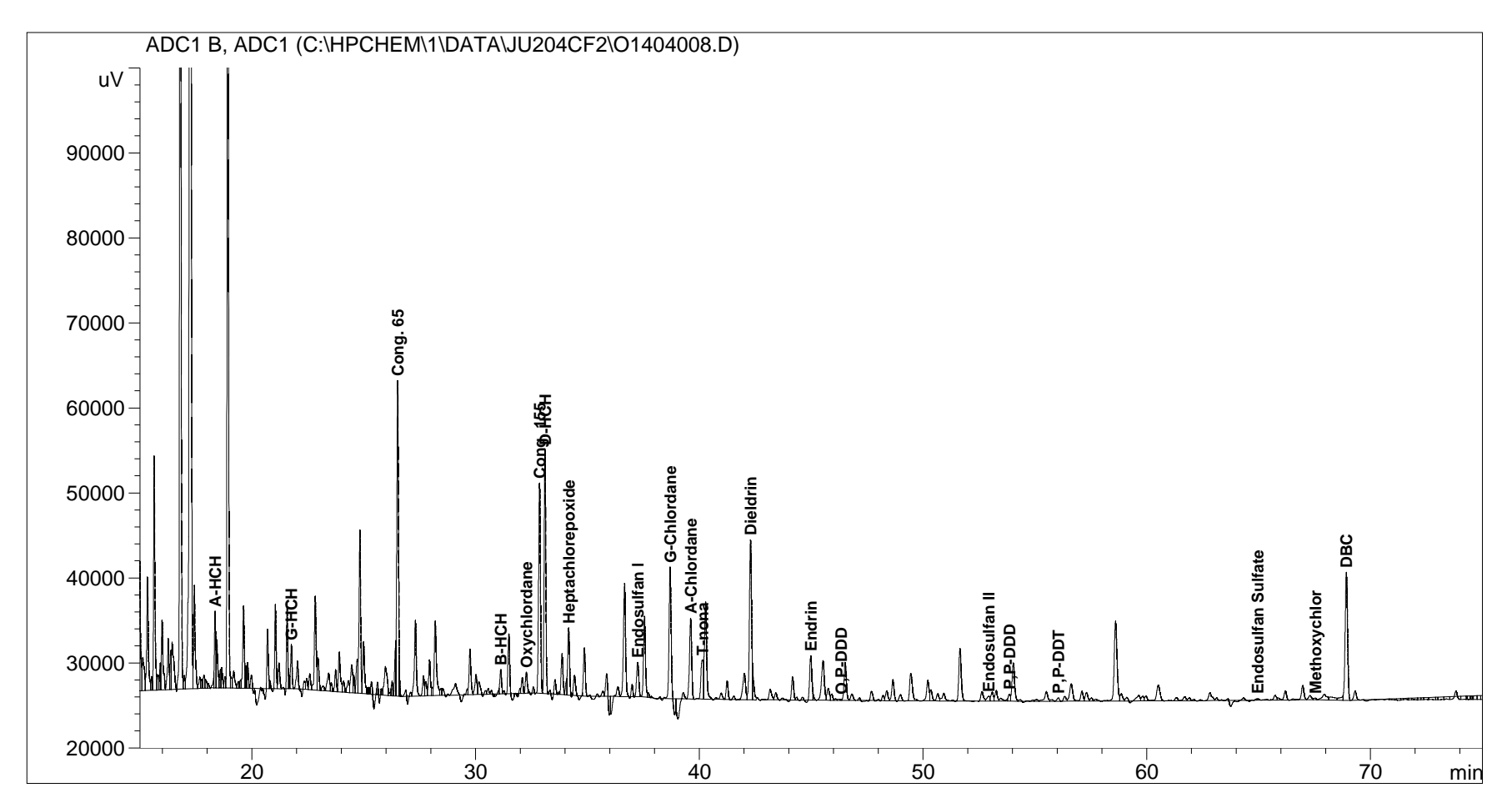

# **Chart 8**

### **Pesticide Internal Standard Report, 1701**

### Method File: C:\HPCHEM\1\DATA\JU204CF2\O1404008.D\O1404008.M Data File: C:\HPCHEM\1\DATA\JU204CF2\O1404008.D

 Injection Date and Time: 10/15/2004 2:23:36 AM Calibration Modification Date and Time: Oct 15, 2004 11:05:06 am

 GC Operator: Karen Arnold Data Analyst: Jenn Rawlinson Sample: ch 02c1 040621,f1 Comments:

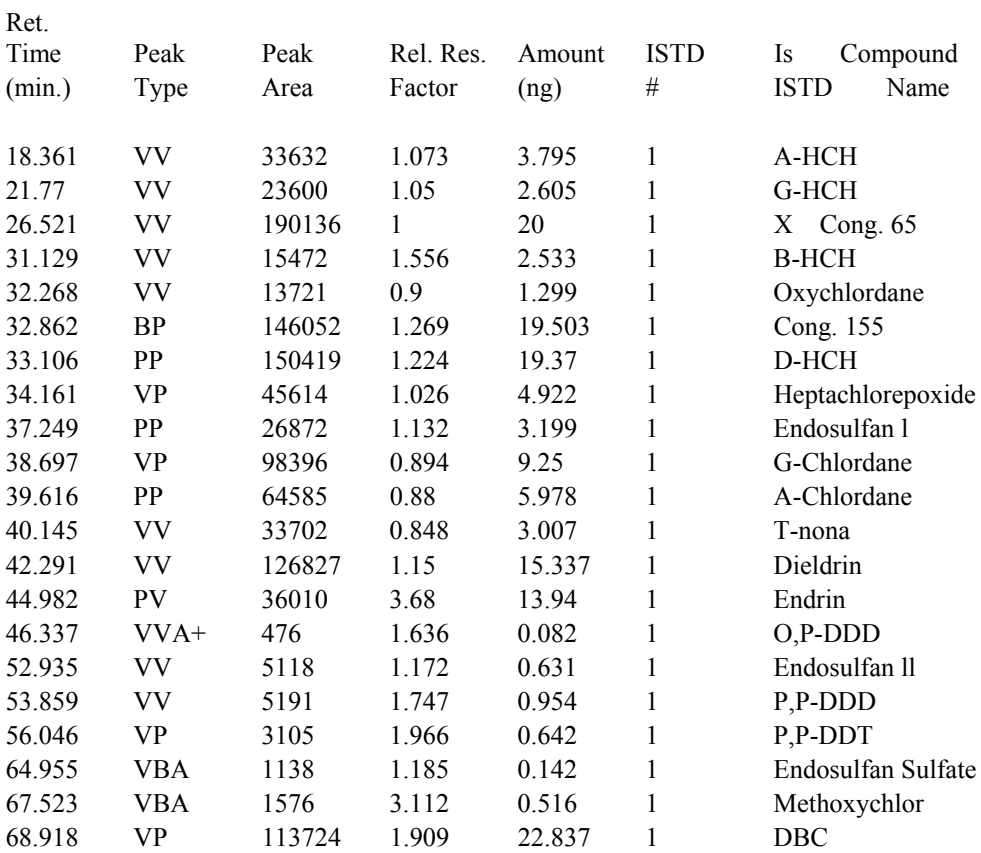

# **VII. PCB AND PESTICIDE DATA REDUCTION IN HEXANE FRACTION**

### **1. Creating a Method File**

### **a) Integration and Peak Identification**

Inject Mullin 94 Standard which was mixed with (HCB, p,p'-DDE, t-Nona, p,p'- DDT and Aldrin, o,p'- DDT, and Octachlorostyrene).

Load the standard chromatogram and integrate it following the direction in Chapter V. Identify PCBs from Mullin's 94 chromatogram (Chromatogram 4) and pesticides from individual pesticide standards in Pesticide Reference Table.

### **b) Preparation of new Calibration Table**

If the peak shapes and integration look good prepare a calibration table.

Calibration New Table

Enter all compound names, amounts supplied by Mike Mullin, and mark congener 30 and 204 as reference ISTDs.

Set calibration setting to 0.25% for reference and other peaks.

Remove all peaks with zero amounts. Save file as **Method File (PCB. M)**. The calibration table and the integration events will be saved in the method.

Print the calibration table and integration events.

#### **c) Replacing Previous Calibration**

Once the calibration table is saved in the method it can be recalibrated and replaced in subsequent GC runs.

Calibration | Recalibrate

Replace

If the GC column has been clipped or running conditions have been changed the analyte peaks shift so much that they are not found in the internal standard report and then a new calibration table will have to be created.

### **2. Samples, Hex fraction**

- **a) Load** PCB. M
- **b)** Load signal from .d file of a sample and integrate (Section V, p12)
- **c) Load PCB.FRP** for **Report style**
- **d) Check** the report on screen first.
- **e) Print report** and save Text File:

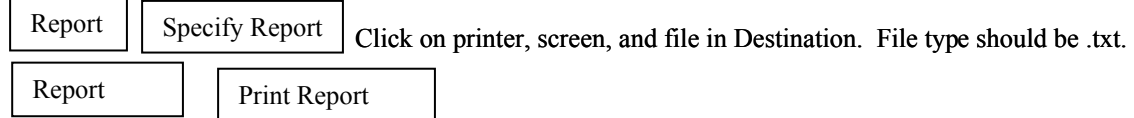

Chromatogram and report will be printed.

**f) Save** Method file in same data folder. The Text File will be saved in the same data folder. Such as C:\HPChem\1 or 2\data\batch\m30505.d\m30505.m and M30505.txt Calibration and the integration events will be saved in the method file.

#### **g) Print Integration events**

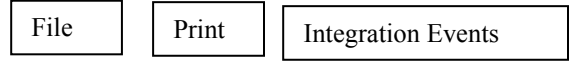

**NOTE**: Sometimes it is necessary to increase the window more than 0.25% to find internal standard. If it goes more than 0.5%, rerun the sample in GC.

### **2. Statistical Calculations**

The text files are imported to excel temporarily for statistical calculations. A summary sheet with Total PCBs, percent recoveries of different surrogate standards is generated and printed out.

**A Chromatogram from Mike Mullin, PCB Standard Chromatogram, PCB Calibration Table, PCB Sample Chromatogram, PCB Internal Standard Report, and a PCB Integration Events are added in the following pages.**

**A standard chromatogram of PCB Common Calibration Standard, custom made by AccuStandard, is also added (Chromatogram 7). This standard will replace Mike Mullin's 94 standard. This standard will be used by all IADN participating laboratories.**

# **Chromatogram 5**

## **Mike Mullin's chromatogram**

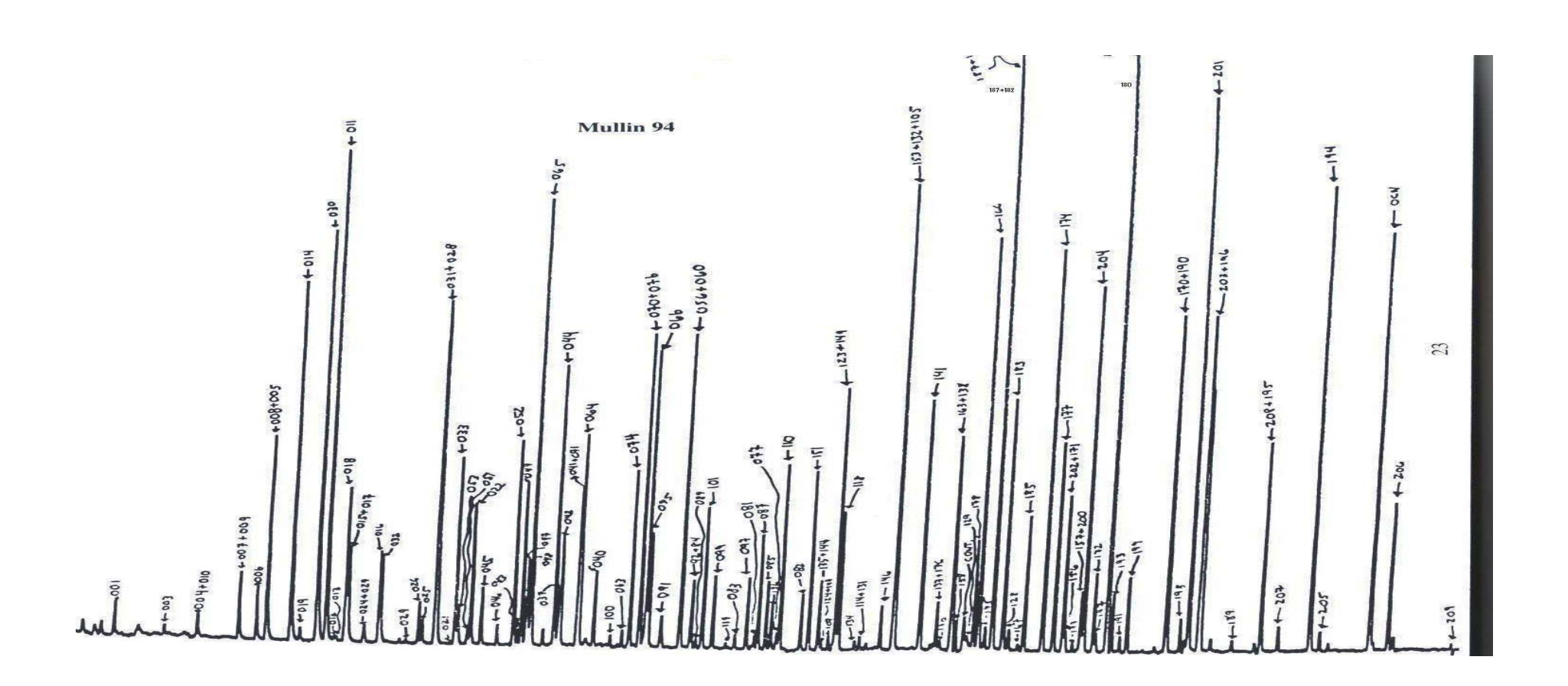

### **Chromatogram 6**

### **PCB Calibration Standard Chromatogram, Mullin 94**

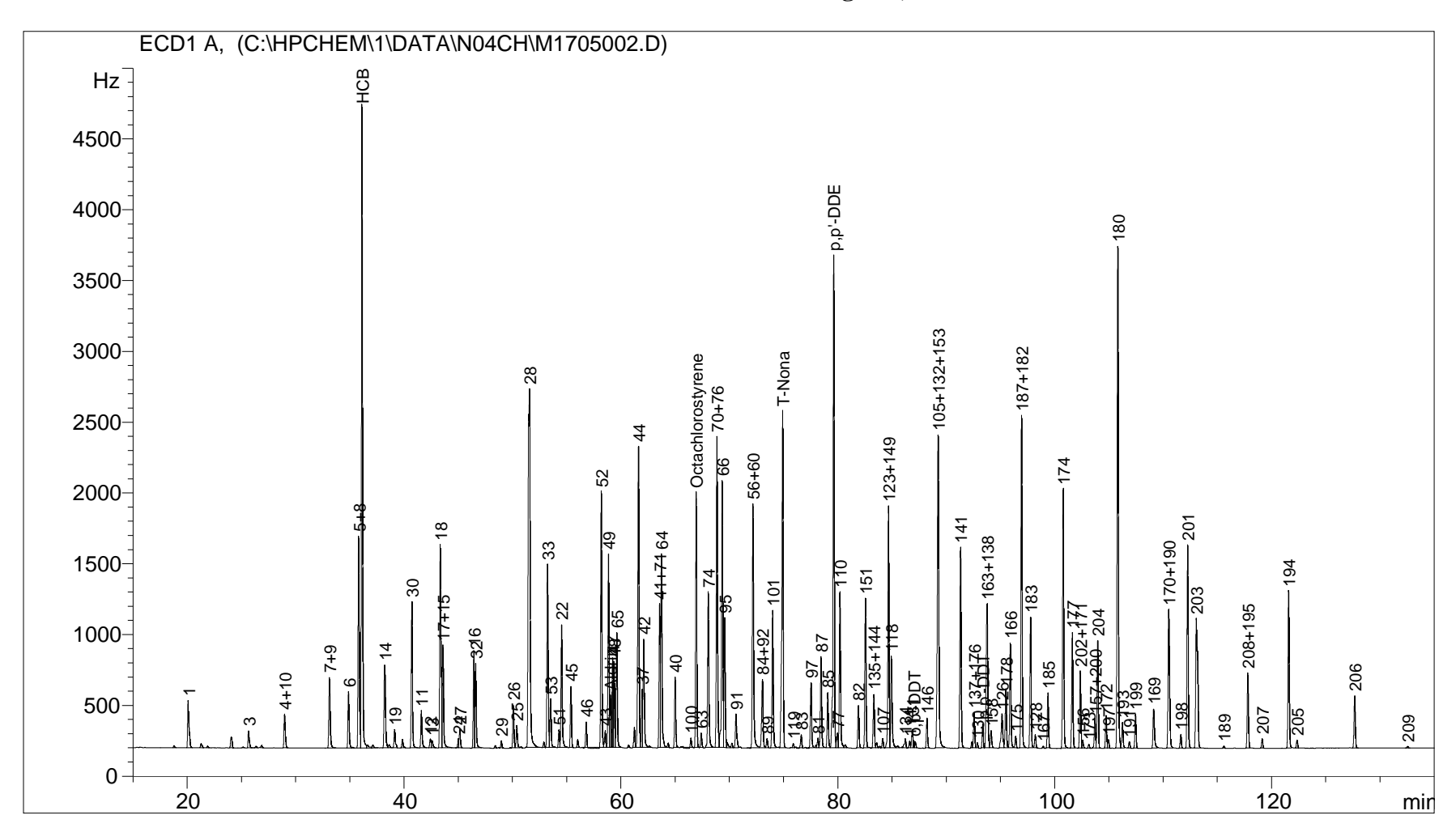

### **Chart 9 PCB Calibration Table, Mullin 94**

=====================================================================

 Calibration Table ===================================================================== Calib. Data Modified : 3/11/2005 10:58:08 AM Calculate : Internal Standard Based on  $\qquad \qquad : \qquad$  Peak Area Rel. Reference Window : 0.250 % Abs. Reference Window : 0.000 min Rel. Non-ref. Window : 0.300 % Abs. Non-ref. Window : 0.000 min Uncalibrated Peaks : not reported Partial Calibration : Yes, identified peaks are recalibrated Correct All Ret. Times: No, only for identified peaks Curve Type  $\qquad \qquad : \qquad$  Linear Origin : Included Weight : Equal Recalibration Settings: Average Response : Average all calibrations Average Retention Time: Floating Average New 75% Calibration Report Options : Printout of recalibrations within a sequence: Calibration Table after Recalibration Normal Report after Recalibration If the sequence is done with bracketing: Results of first cycle (ending previous bracket) Default Sample ISTD Information (if not set in sample table): ISTD ISTD Amount Name # [ng/ml] ----|-------------|-------------------------  $8.00000$  30 2 6.00000 204 Signal 1: ECD1 A, RetTime Lvl Amount Area Amt/Area Ref Grp Name [min] Sig [ng/ml] -------|--|--|----------|----------|----------|---|--|--------------- 20.090 1 1 48.00000 2404.81958 1.99599e-2 1 1<br>20.090 1 1 28.00000 960.37775 2.91552e-2 1 3 25.658 1 1 28.00000 960.37775 2.91552e-2 1 3<br>28.985 1 1 13.60000 1907.18665 7.13092e-3 1 4+10 28.985 1 1 13.60000 1907.18665 7.13092e-3 1 4+1<br>33.122 1 1 4.80000 4056.95850 1.18315e-3 1 7+9 33.122 1 1 4.80000 4056.95850 1.18315e-3 1 7+9 34.879 1 1 7.60000 3099.67603 2.45187e-3 1 6 35.817 1 1 56.00000 1.13778e4 4.92187e-3 1 5+8<br>36.122 1 1 20.00000 3.32900e4 6.00781e-4 1 HCB 36.122 1 1 20.00000 3.32900e4 6.00781e-4 1 HCD<br>38.205 1 1 20.00000 4660.84326 4.29107e-3 1 14 38.205 1 1 20.00000 4660.84326 4.29107e-3 1 14 39.106 1 1 1.12000 1081.20715 1.03588e-3 1 19 40.694 1 1 8.00000 7570.56201 1.05672e-3 +I1 30 41.565 1 1 20.00000 2249.76001 8.88984e-3 1 11 42.386 1 1 6.80000e-1 496.90756 1.36846e-3 1 12

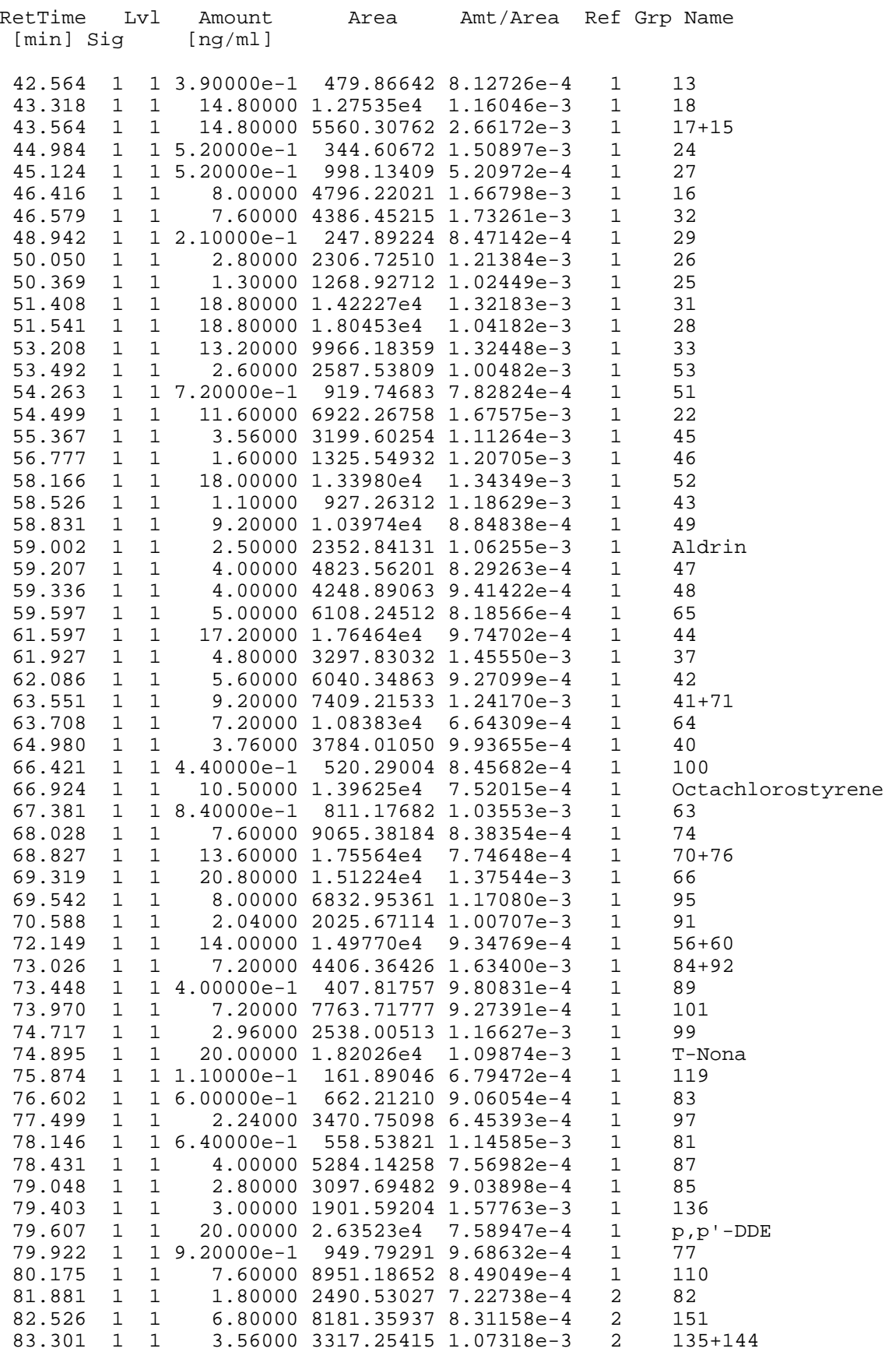

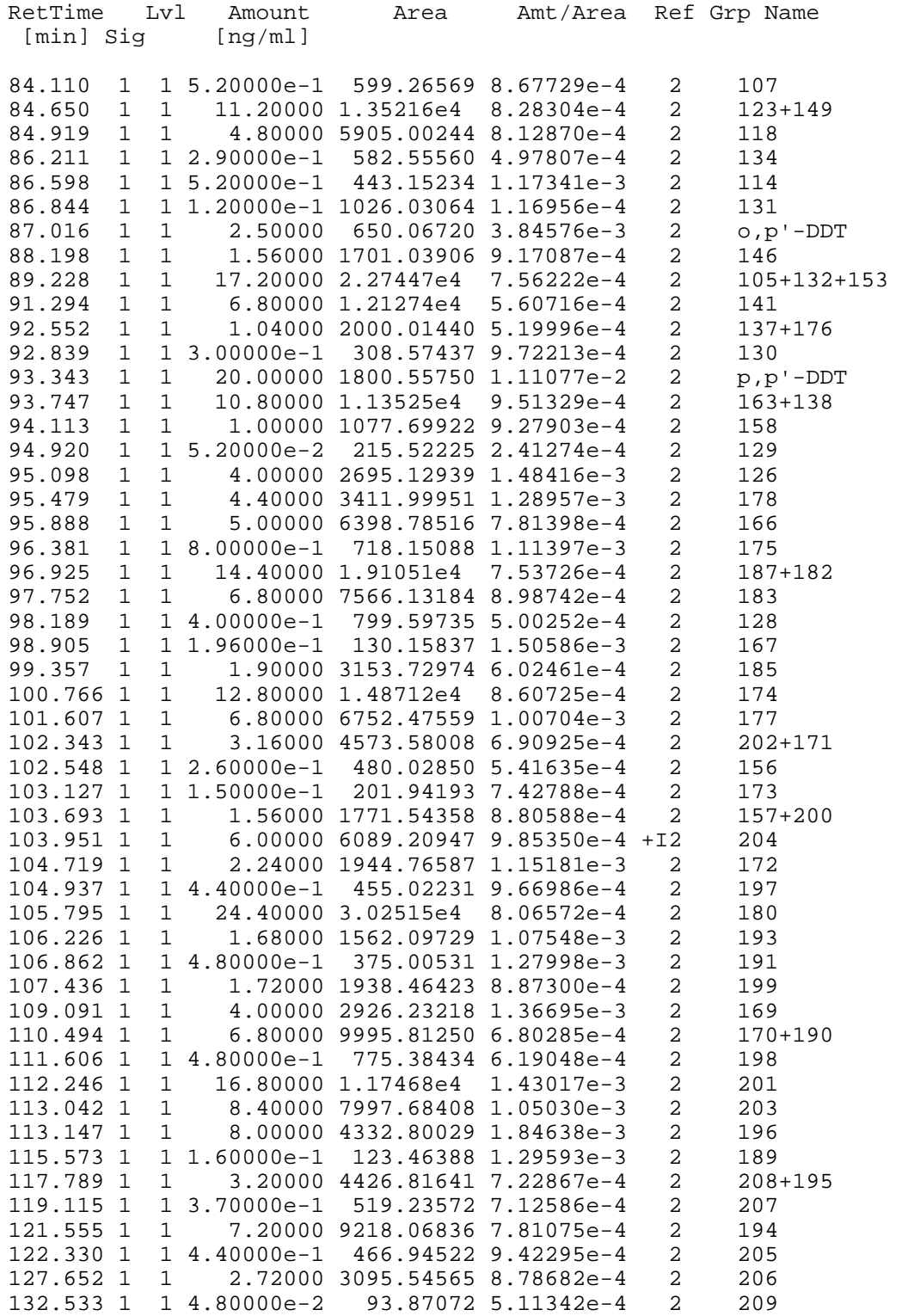

# **Chromatogram 7**

## **PCBs in Vapor Sample**

### **CH 02C 041124**

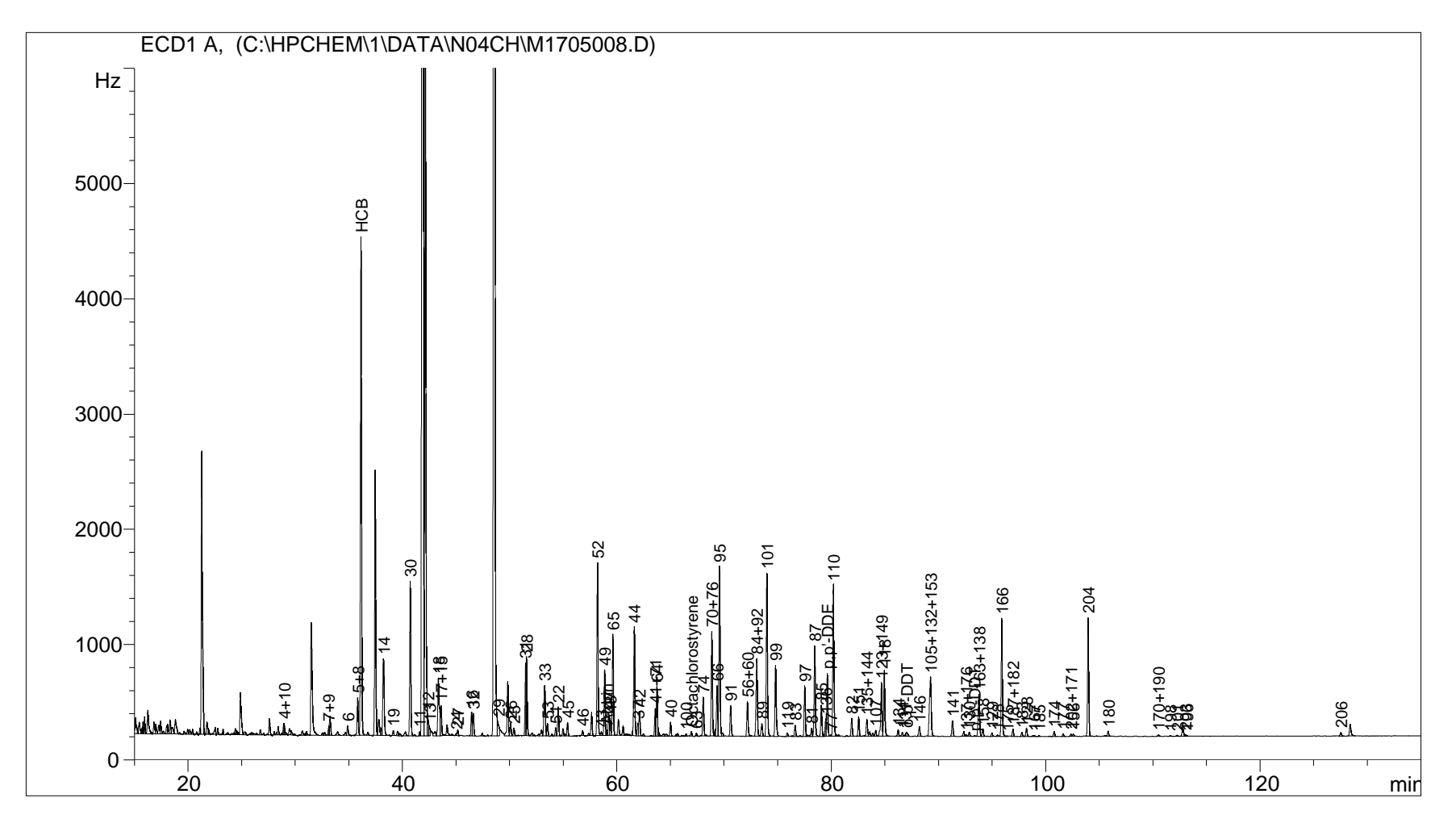

## **Chart 10 PCB Internal Standard Report**

Data File: C:\HPCHEM\2\DATA\N04CH\M1705008.D\M1705008.M Sample name: ch 02c 041124,h

 Injection Date and Time: 3/18/2005 4:2->3/18/2005 4:26:06 PM Calibration Modification Date and Time: Mar 23, 2005 01:33:57 pm

 GC Operator: Karen Arnold Data Analyst: Karen Arnold Sample: ch 02c 041124,h comments: tw= 40.7g, ext wt= 20.8g.

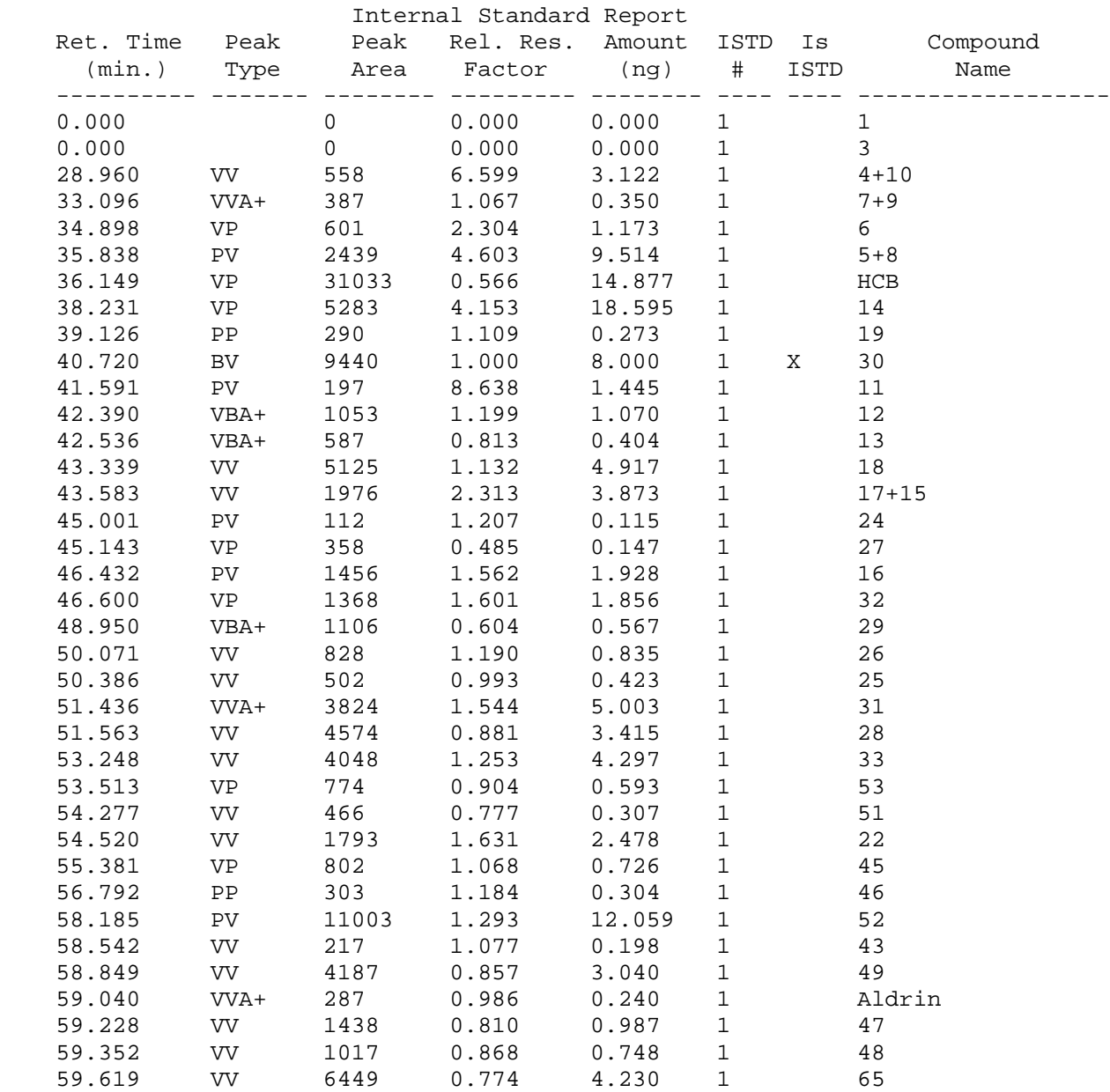

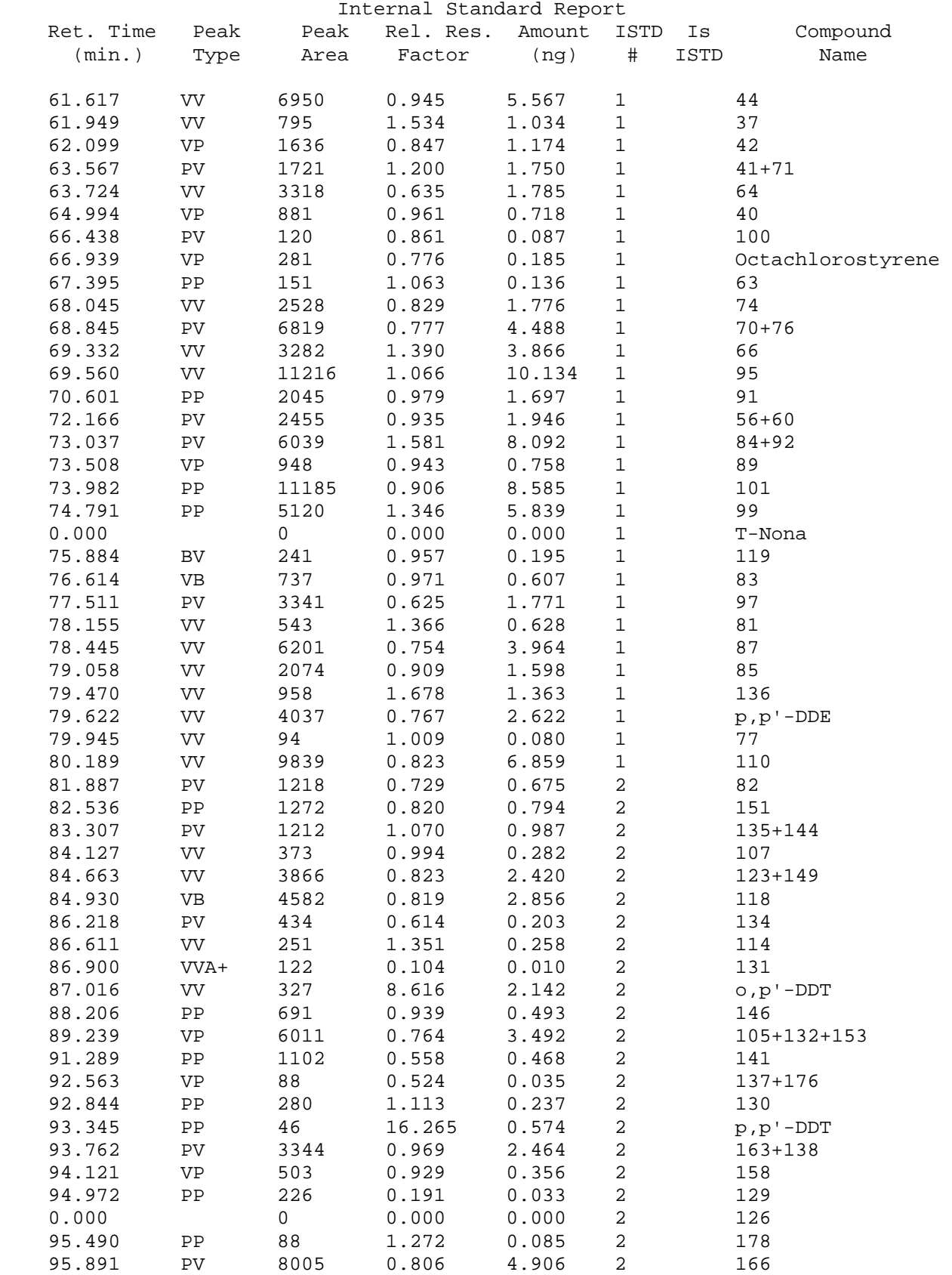

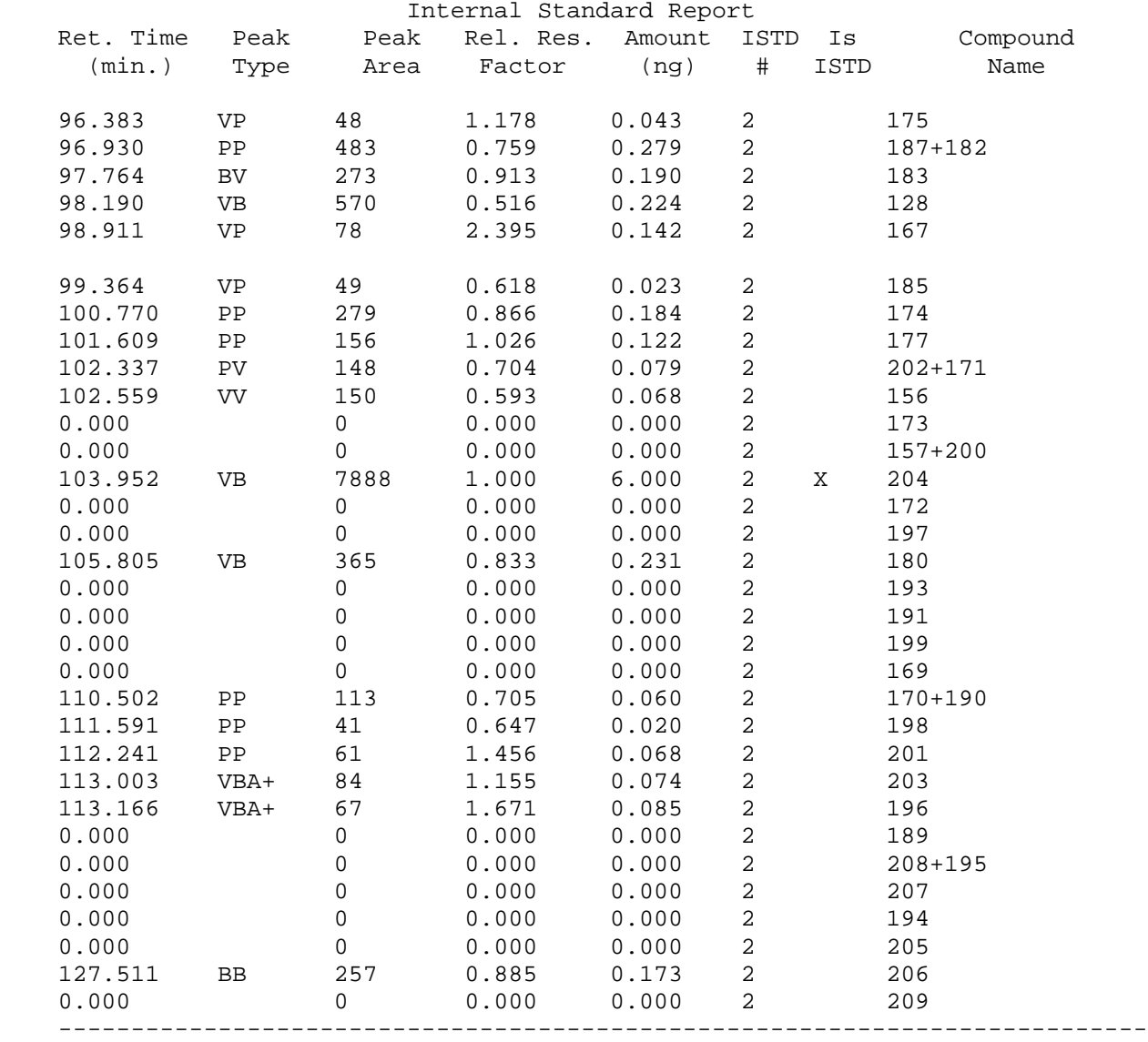

23.247 2

# **Chart 11 PCB Integration Events**

### C:\Hpchem\1\Data\N04CH\M1705008.d

Signal Specific Integration Event Table "Event\_ECD1A"

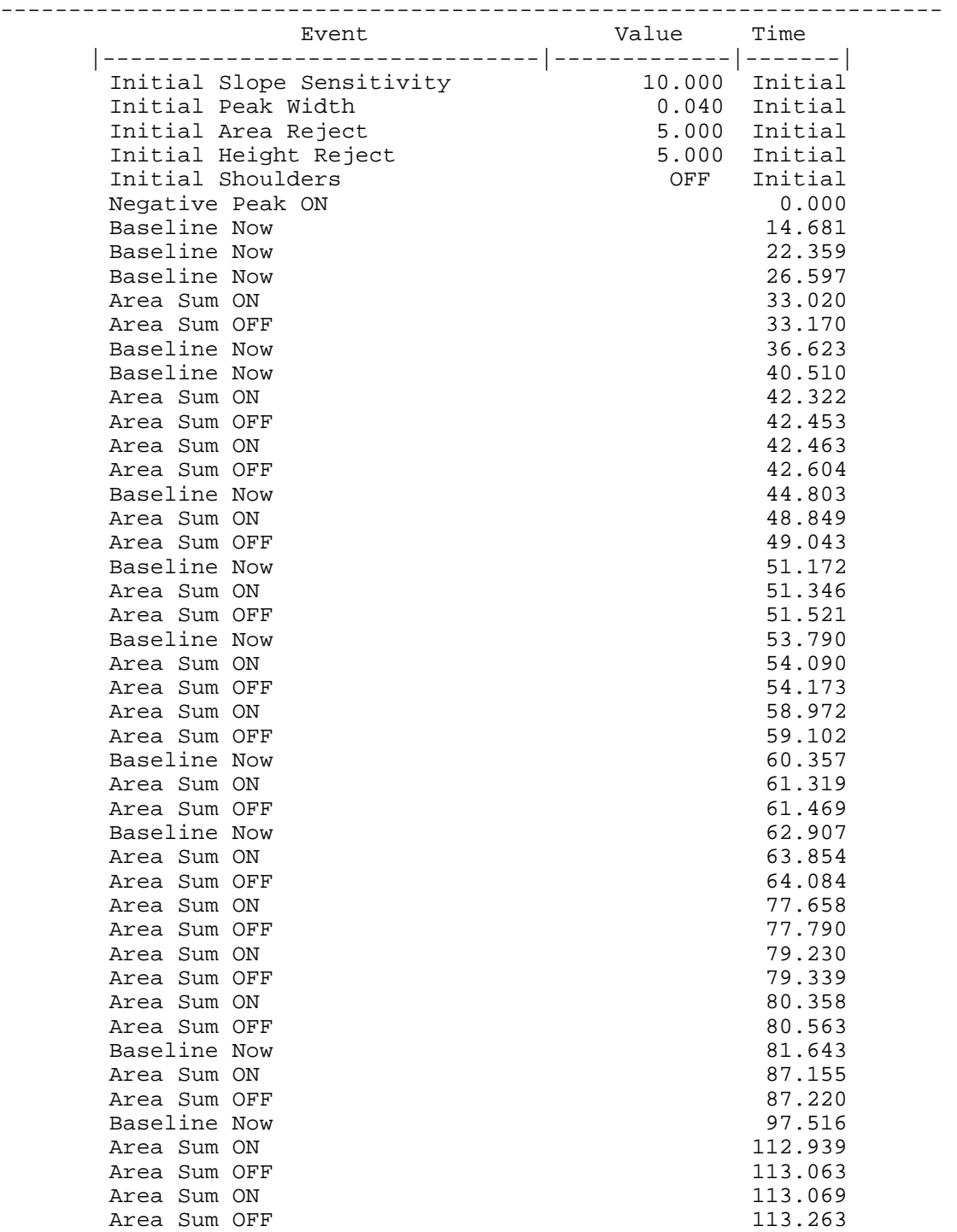

Apply Manual Integration Events: No

# **Chromatogram 8**

### **PCB Common Calibration Standard Distributed by Peter Fowlie (Custom made by AccuStandard, February 2005) Lot# B5020104, B5020105, B5020115**

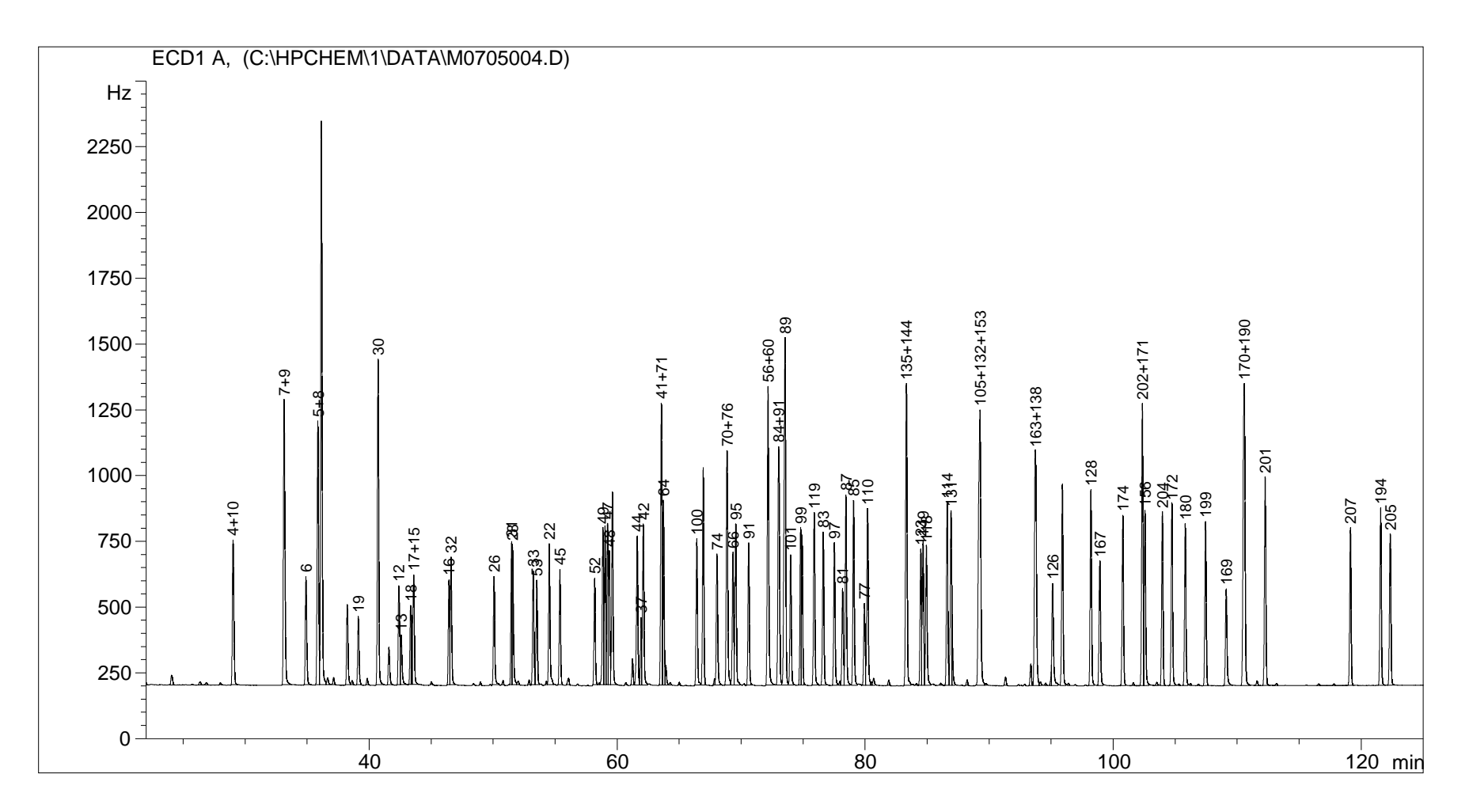

### **Chart 12**

PCB Calibration Standard with Common Calibration Standard

=================================================================== Calibration Table ===================================================================== Calib. Data Modified : 6/14/2005 11:11:09 AM Calculate : Internal Standard Based on : Peak Area Rel. Reference Window : 0.250 % Abs. Reference Window : 0.000 min Rel. Non-ref. Window : 0.300 % Abs. Non-ref. Window : 0.000 min Multiplier : 1.0000<br>
1.0000<br>
1.0000 Dilution : 1.0000 Sample Amount : 0.00000 Uncalibrated Peaks : not reported Partial Calibration : Yes, identified peaks are recalibrated Correct All Ret. Times: No, only for identified peaks Curve Type : Linear Origin : Included<br>Weight : Equal Weight : Equal Recalibration Settings: Average Response : Average all calibrations Average Retention Time: Floating Average New 75% Calibration Report Options : Printout of recalibrations within a sequence: Calibration Table after Recalibration Normal Report after Recalibration If the sequence is done with bracketing: Results of first cycle (ending previous bracket) Sample ISTD Information: ISTD ISTD Amount Name # [ng/ml] ----|-------------|------------------------- 1 10.00000 30 2 5.00000 204 Signal 1: ECD1 A, RetTime Lvl Amount Area Amt/Area Ref Grp Name [min] Sig [ng/ml] -------|--|--|----------|----------|----------|---|--|--------------- 28.705 1 1 20.00000 5250.41406 3.80922e-3 1 4+10 32.812 1 1 20.00000 1.00285e4 1.99431e-3 1 7+9 34.564 1 1 10.00000 3497.27368 2.85937e-3 1 6 35.524 1 1 20.00000 9198.44043 2.17428e-3 1 5+8 37.888 1 1 10.00000 2576.05542 3.88190e-3 1 14 38.777 1 1 5.00000 2408.97070 2.07558e-3 1 19 40.362 1 1 10.00000 9666.42578 1.03451e-3 +I1 30

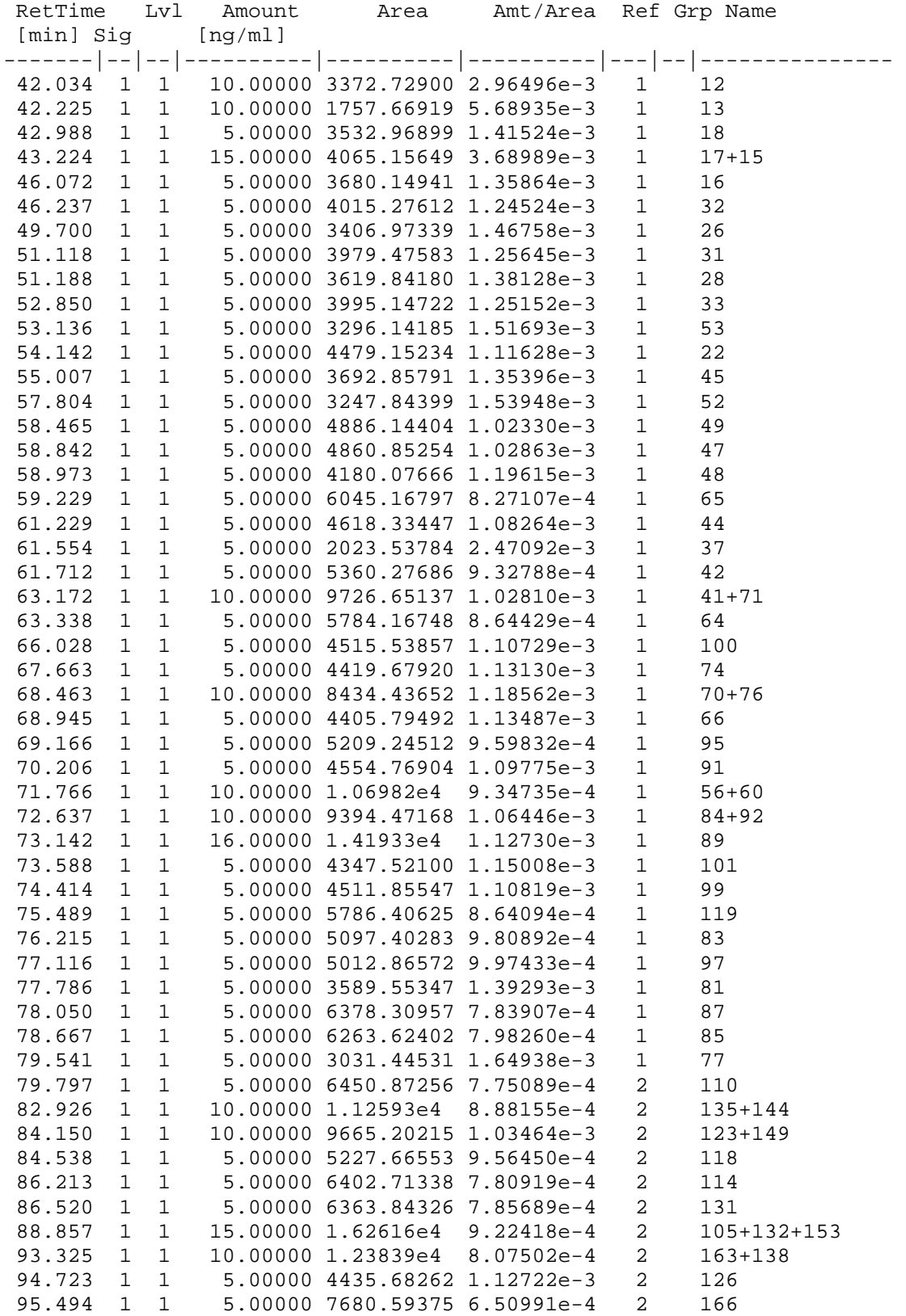

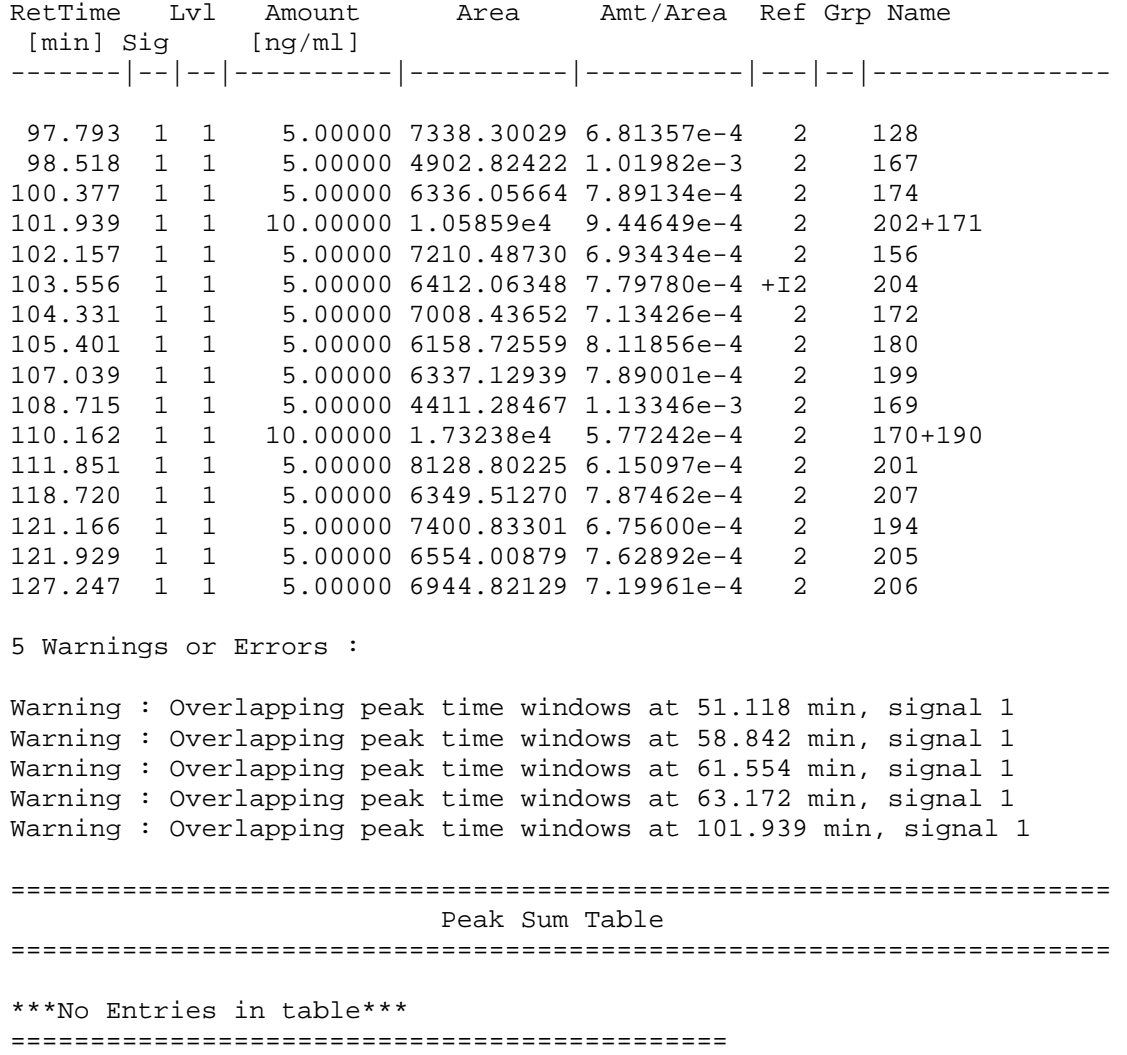

**VIII. Appendix** 

======================================================================= 6890 GC METHOD ======================================================================= OVEN Initial temp: 280 'C (On) Maximum temp: 350 'C Initial time: 1.00 min Equilibration time: 1.00 min Ramps: # Rate Final temp Final time 1 1.00 240 0.00 2 10.00 280 20.00 3 0.0(Off) Post temp: 100 'C Post time: 0.00 min Run time: 65.00 min FRONT INLET (UNKNOWN) BACK INLET () Mode: Splitless Initial temp: 250 'C (On) Pressure: 22.00 psi (On) Purge flow: 61.4 mL/min Purge time: 0.50 min Total flow: 69.1 mL/min Gas saver: On Saver flow: 20.0 mL/min Saver time: 3.00 min Gas type: Hydrogen COLUMN 1 COLUMN 2 Capillary Column (not installed)<br>Model Number: J&W Model Number: J&W Max temperature: 350 'C Nominal length: 60.0 m Nominal diameter: 250.00 um Nominal film thickness: 0.10 um Mode: constant pressure Pressure: 22.00 psi Nominal initial flow: 1.0 mL/min Average velocity: 35 cm/sec Inlet: Front Inlet Outlet: Front Detector Outlet pressure: ambient FRONT DETECTOR (µECD) BACK DETECTOR (NO DET) Temperature: 350 'C (On) Mode: Constant makeup flow Makeup flow: 20.0 mL/min (On) Makeup Gas Type: Nitrogen Electrometer: On

SIGNAL 1 SIGNAL 2 Data rate: 20 Hz Data rate: 20 Hz Type: front detector  $\qquad \qquad$  Type: front detector Save Data: On Save Data: Off Zero: 0.0 (Off) Zero: 0.0 (Off) Range: 0 Range: 0 Attenuation: 0

Derive from front detector

Fast Peaks: Off<br>Attenuation: 0 COLUMN COMP 1<br>
Derive from front detector berive from front detector<br>
Derive from front detector

> POST RUN Post Time: 0.00 min

TIME TABLE Time Specifier **Parameter & Setpoint** 

GC Injector

 Front Injector: Sample Washes 1<br>Sample Pumps 3 Sample Pumps 3 Injection Volume 2.0 microliters Syringe Size **10.0** microliters PostInj Solvent A Washes 3 PostInj Solvent B Washes 3 Viscosity Delay 10 seconds Plunger Speed Fast PreInjection Dwell 0.00 minutes PostInjection Dwell 0.00 minutes

 Back Injector: No parameters specified